# Service Service Service

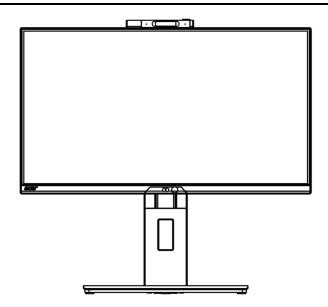

# Acer Monitor X25 LIFECYCLE EXTENSION GUIDE

# Contents

| Important Safety Notice                     | 3  |
|---------------------------------------------|----|
| 1. Exploded view diagram with list of items | 4  |
| 2. Mechanical Instruction                   | 5  |
| 3. Firmware Upgrade Process                 | 21 |
| 4. FRU (Field Replaceable Unit) List        | 51 |
| 5. Trouble shooting instructions            | 56 |

# **Important Safety Notice**

Proper service and repair is important to the safe, reliable operation of all ACER Company Equipment. The service procedures recommended by ACER and described in this service manual are effective methods of performing service operations. Some of these service operations require the use of tools specially designed for the purpose. The special tools should be used when and as recommended.

It is important to note that this manual contains various CAUTIONS and NOTICES which should be carefully read in order to minimize the risk of personal injury to service personnel. The possibility exists that improper service methods may damage the equipment. It is also important to understand that these CAUTIONS and NOTICES ARE NOT EXHAUSTIVE. ACER could not possibly know, evaluate and advise the service trade of all conceivable ways in which service might be done or of the possible hazardous consequences of each way. Consequently, ACER has not undertaken any such broad evaluation. Accordingly, a servicer who uses a service procedure or tool which is not recommended by ACER must first satisfy himself thoroughly that neither his safety nor the safe operation of the equipment will be jeopardized by the service method selected. Hereafter throughout this manual, ACER Company will be referred to as ACER.

### WARNING

Use of substitute replacement parts, which do not have the same, specified safety characteristics may create shock, fire, or other hazards.

Under no circumstances should the original design be modified or altered without written permission from ACER. ACER assumes no liability, express or implied, arising out of any unauthorized modification of design.

Servicer assumes all liability.

### FOR PRODUCTS CONTAINING LASER:

DANGER-Invisible laser radiation when open. AVOID DIRECT EXPOSURE TO BEAM.

CAUTION-Use of controls or adjustments or performance of procedures other than those specified herein may result in hazardous radiation exposure.

CAUTION -The use of optical instruments with this product will increase eye hazard.

TO ENSURE THE CONTINUED RELIABILITY OF THIS PRODUCT, USE ONLY ORIGINAL MANUFACTURER'S REPLACEMENT PARTS, WHICH ARE LISTED WITH THEIR PART NUMBERS IN THE PARTS LIST SECTION OF THIS SERVICE MANUAL.

Take care during handling the LCD module with backlight unit

-Must mount the module using mounting holes arranged in four corners.

-Do not press on the panel, edge of the frame strongly or electric shock as this will result in damage to the screen. -Do not scratch or press on the panel with any sharp objects, such as pencil or pen as this may result in damage to the panel.

-Protect the module from the ESD as it may damage the electronic circuit (C-MOS).

-Make certain that treatment person's body is grounded through wristband.

-Do not leave the module in high temperature and in areas of high humidity for a long time.

-Avoid contact with water as it may a short circuit within the module.

-If the surface of panel becomes dirty, please wipe it off with a soft material. (Cleaning with a dirty or rough cloth may damage the panel.)1.

# 1. Exploded view diagram with list of items

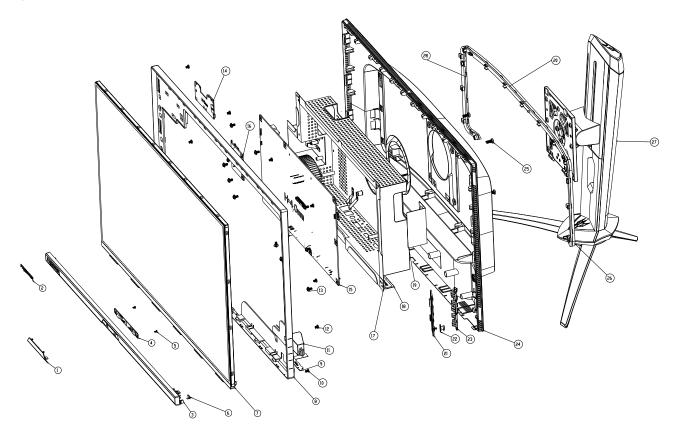

| Item | Description                                      | TPV Part No.       | ACER Part No. |
|------|--------------------------------------------------|--------------------|---------------|
| 4    | LIGHT SENSOR BOARD                               | LSPCPQA1           | #N/A          |
| 7    | PANEL                                            | 750GBU25030UAJN000 | #N/A          |
| 8    | MIDDLE_FRAME                                     | Q34G8549AEM06S0100 | #N/A          |
| 9    | LED BOARD                                        | LEPCLQA3           | 55.TK5M2.003  |
| 14   | OPTION BOARD                                     | PTPCPQC3           | #N/A          |
| 15   | MAIN BOARD                                       | CBPCPGQC1Q1        | #N/A          |
| 16   | USB BOARD                                        | USBPQC0            | 55.TK5M2.006  |
| 21   | KEY BOARD                                        | KEPCPQB4           | #N/A          |
|      | COAXIAL CABLE 51Pin to<br>51Pin 400(MB TO PANEL) | 395GLM5151D606COAX |               |

# 2. Mechanical Instruction

# **Tools Required**

List the type and size of the tools that would typically can be used to disassemble the product to a point where components and materials requiring selective treatment can be removed. Tool Description:

- Screwdriver (Phillip-head, Hexagonal head)
- Penknife

**2.1 Disassembly Procedures:** S1. Remove the STAND-BASE ASS'Y and unscrew the screw on rear cover.

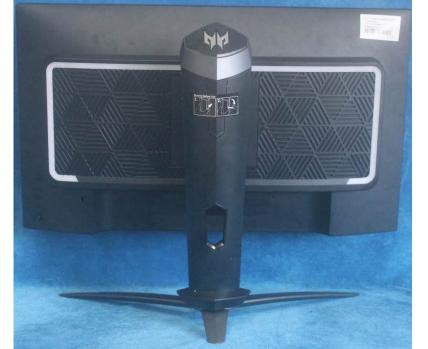

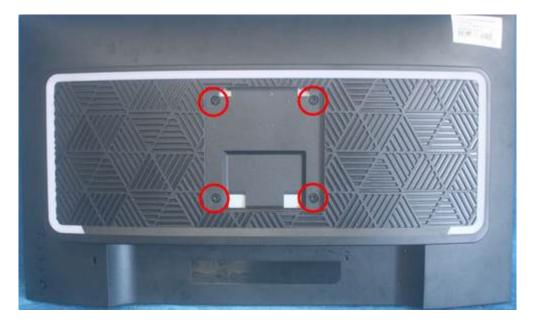

S2. Remove the rear cover. Use a tool (like picture using) to open all latches. (Be careful the position of the key board.)

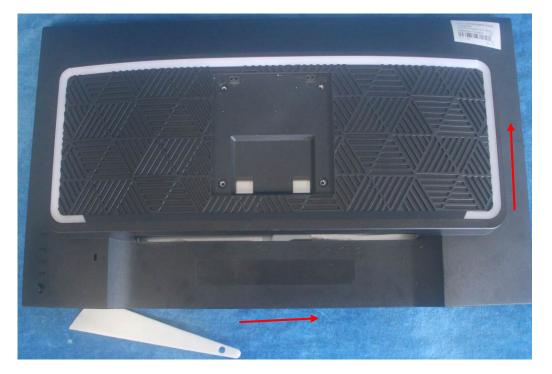

S3. Disconnect the cables.

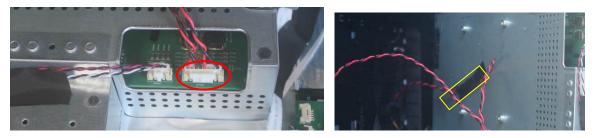

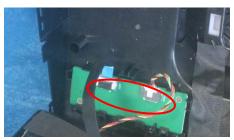

S4. Disconnect the pins, remove the Key board. Remove the LED MODULES.

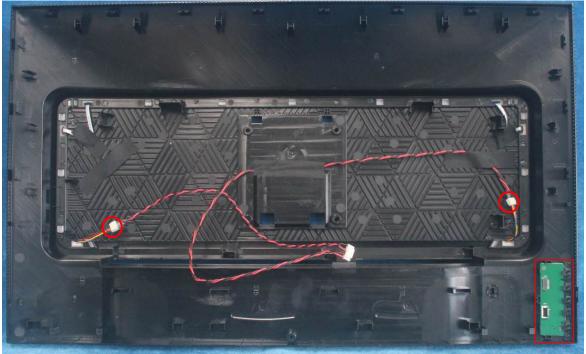

Use a tool (like picture using) to open all latches. Note: The TPV No. of the tool: BHT 07 5

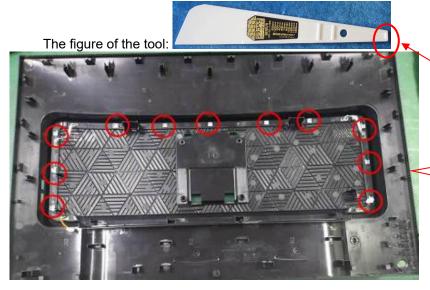

Push outward each hook (red circle in picture) on the light bar with <u>the end of the tool (red</u> circle in picture)

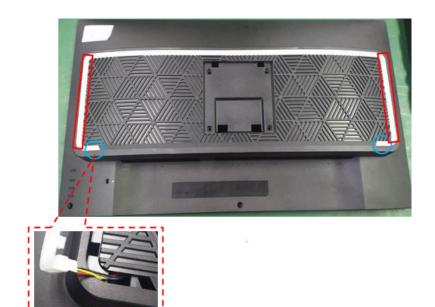

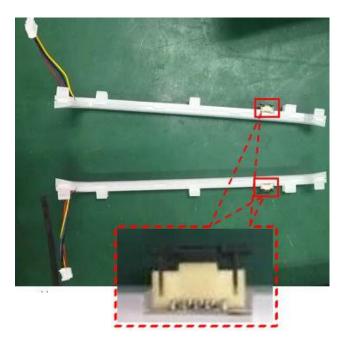

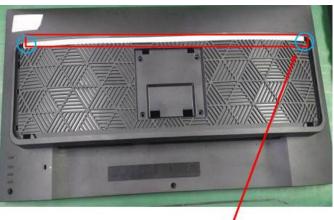

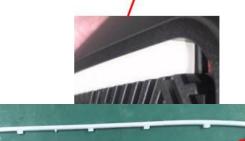

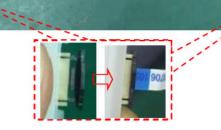

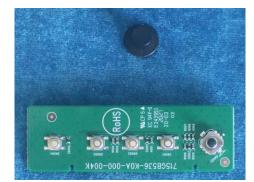

### S5. Tear up all tapes.

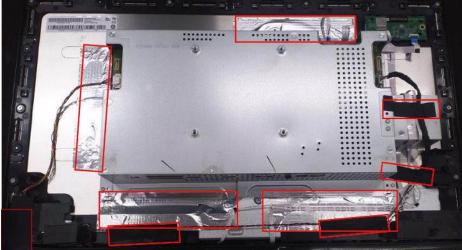

S6. Disconnect all of the cables as below.

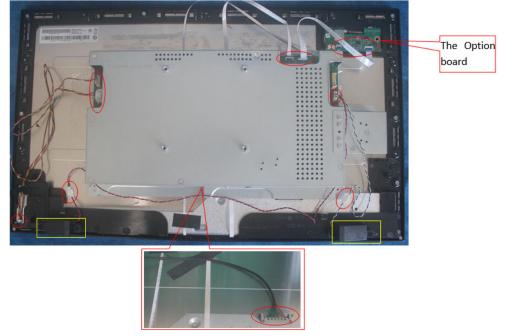

S7. Remove the screws to remove the middle frame and the panel.

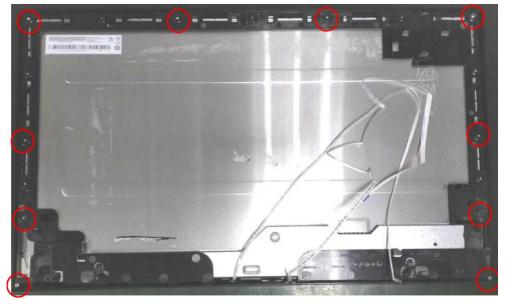

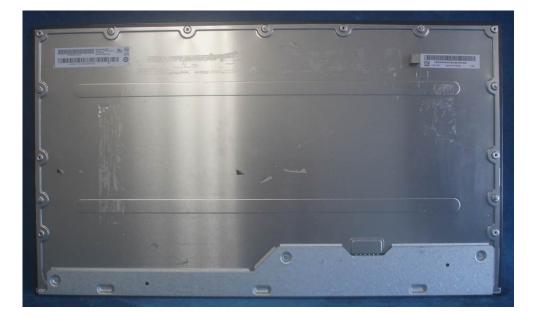

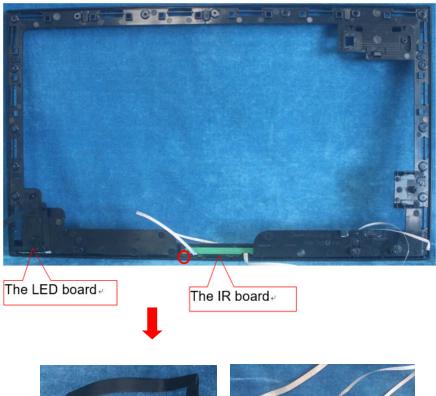

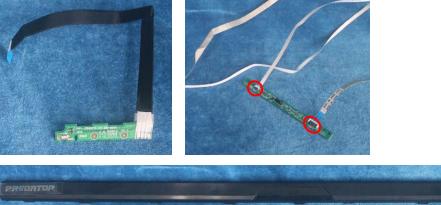

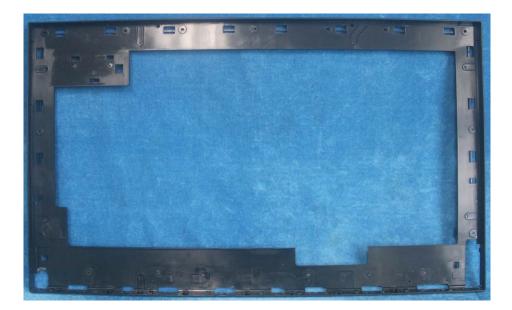

S8. Remove the screws to remove the boards. Disconnect all of the cables

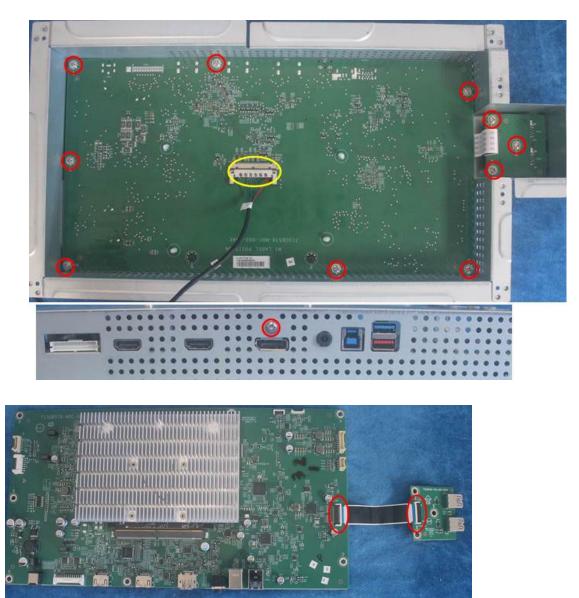

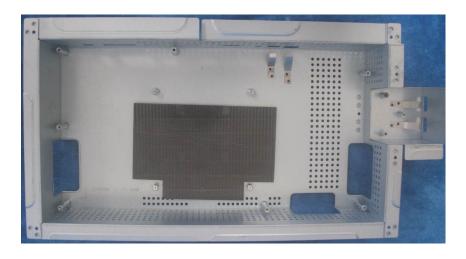

S9. Remove the screws to remove the main board and the G-sync board.

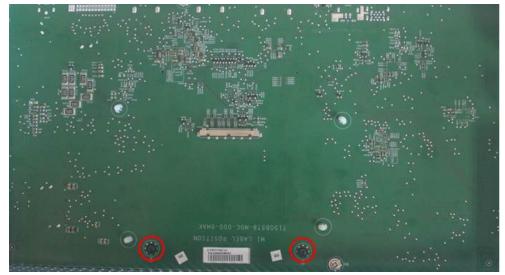

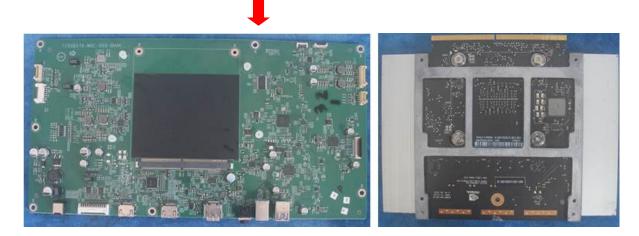

**2.2 Assembly Procedures:** S1. Prepare a Main board and a G-sync board. Assemble as below

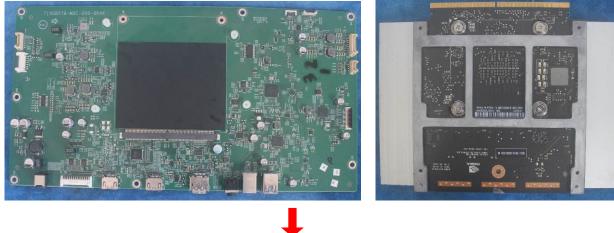

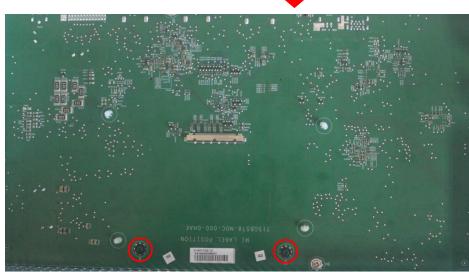

S2 Connect the main board and the USB board. Prepare the mainframe. Assemble as below.

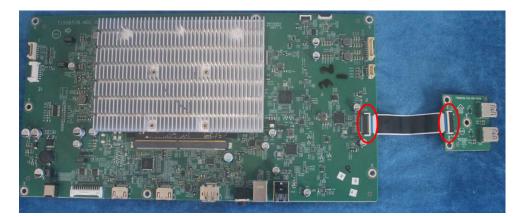

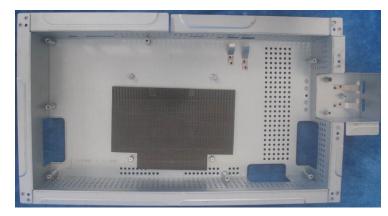

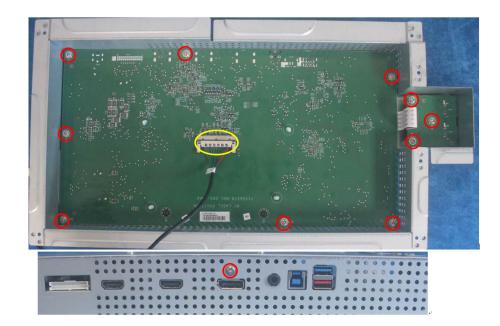

S3. Prepare a LED board, a Light Sensor board, a DECO bezel and the middle frame. Assemble as below.

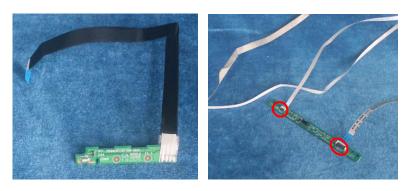

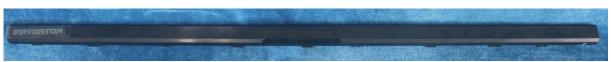

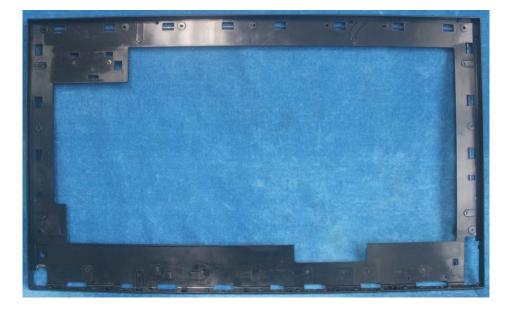

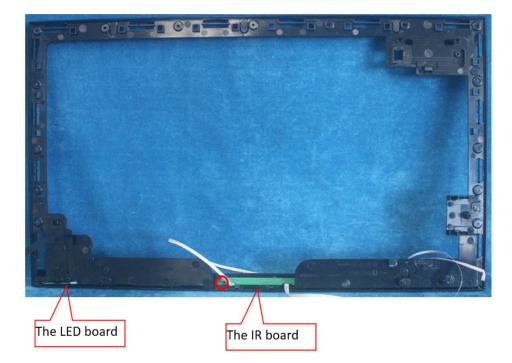

S4. Prepare the panel assemble as below picture.

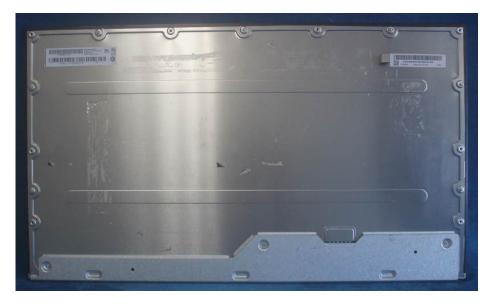

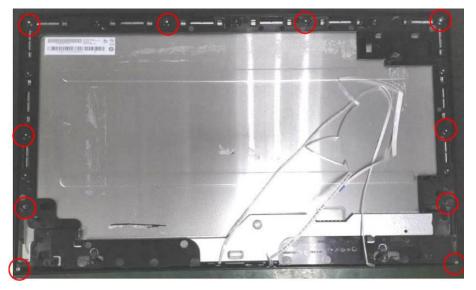

S5. Connect the pins as below picture. Assemble the Option board and the speakers.

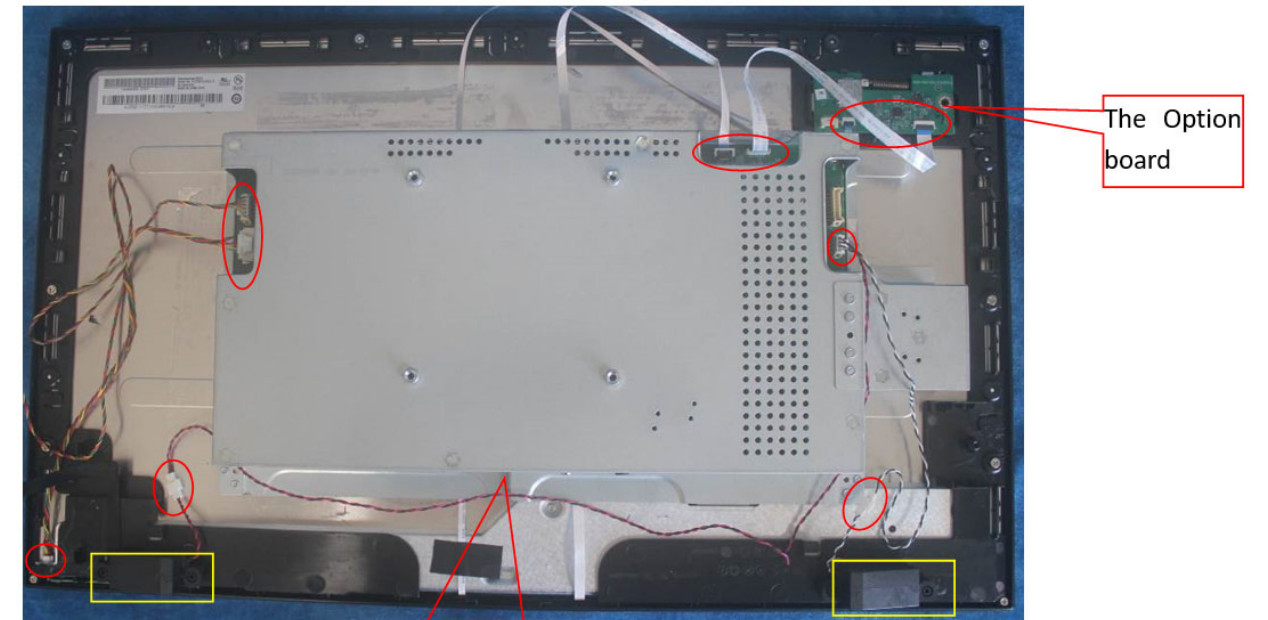

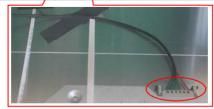

S6. Paste the tapes.

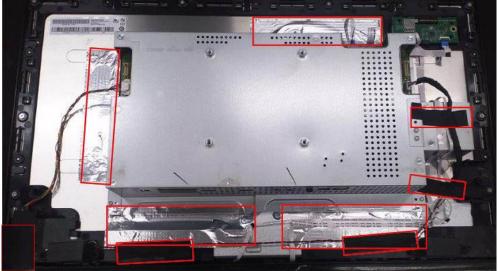

S7. Prepare a key board, LED MODULES and rear cover to assemble it.

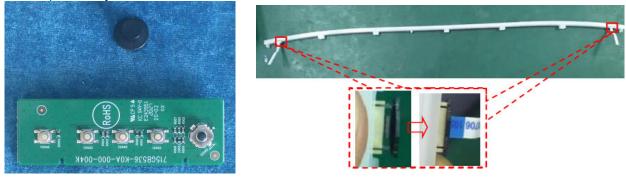

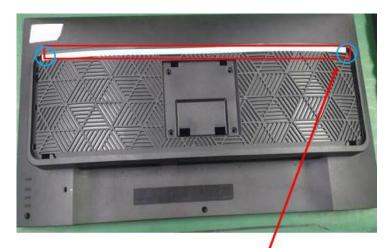

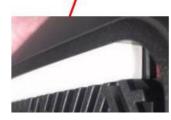

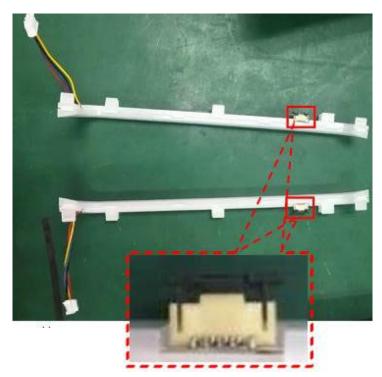

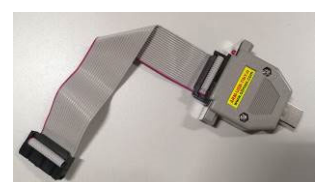

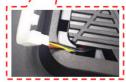

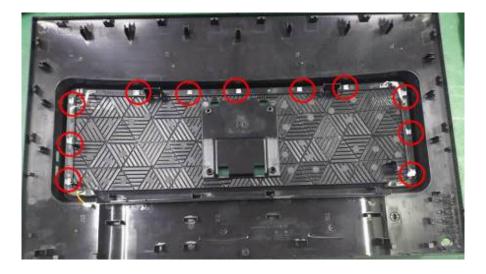

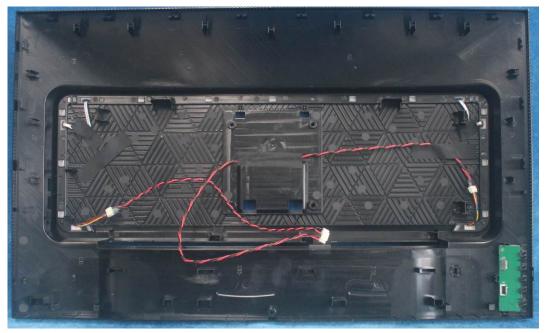

S8. Connect the pins and assemble it.

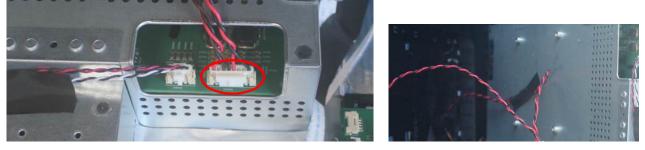

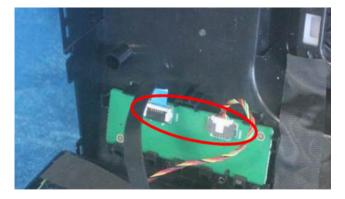

S9. Prepare a STAND-BASE ASSY to assemble it.

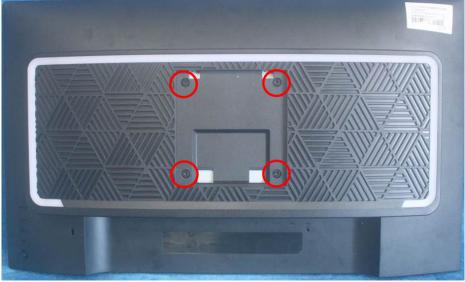

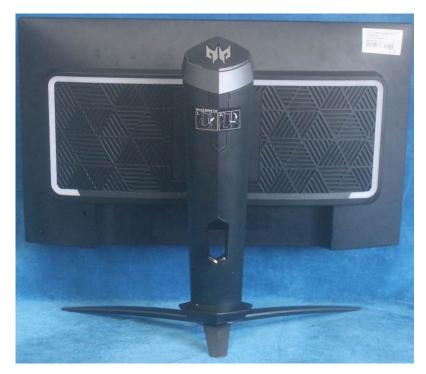

# 3. Firmware Upgrade Process

# **FPGA Upgrade Process**

1. Materials list and connectio (Intel Altera FPGA--- The software has been updated out of the factory)

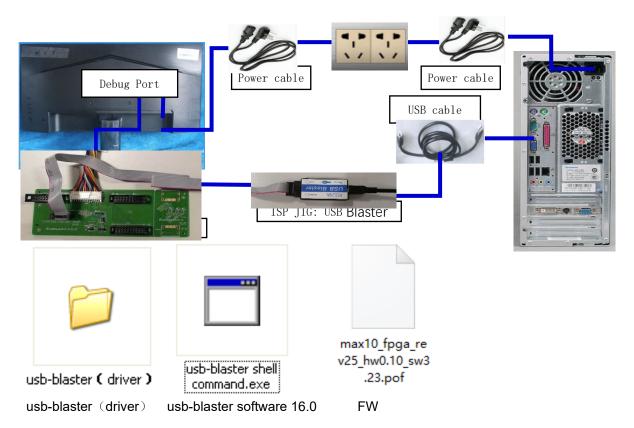

Intel Altera FPGA FW Update connection mode, The red box is shown below.

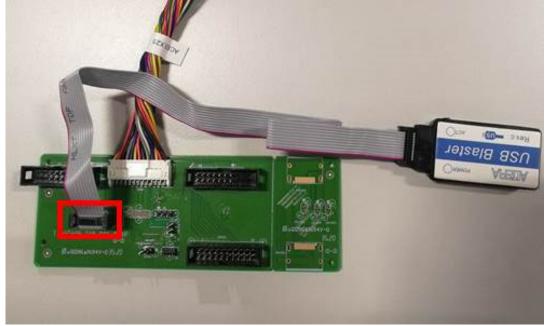

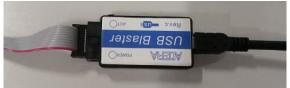

**USB-BASTE TOOL** 

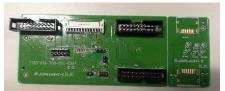

**Conversion Board: PTPCPQC4** 

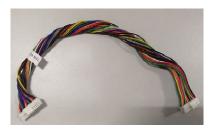

Conversion Cable:395GH20026DM007000

1.1 G-SYNC module FW update

This chapter describes how to flash Bitstream, Bitmaps Files (.bin),OSD control FW(.elf) and Panel profiles into G-SYNC module.

- 1.2 Required Hardware
  - G-SYNC monitor with power supply
  - USB blaster

To download the program code into the FPGA, we use the Terasic USB Blaster: <u>http://www.terasic.com.tw/cgi-bin/page/archive.pl?Language=English</u>

The USB port of the blaster is connected to the development computer, and the header cable is connected to the header on the monitor.

- Installing the USB Blaster Device Driver
- 1.3 Required Software
  - Download the Nios II programming environment as part of the Altera Quartus II Design Suite from: <u>https://www.altera.com/download/sw/dnl-sw-index.jsp</u>. Select the Quartus II subscription Package(we only use the Nios II programming environment component of the suite-the "Paid license required" message can be ignored)

Double click the icon usb-blaster shell command. exe to install 16.0.0.211

| 🕥 Installing Quartus Prime | Standard Edition 16.0.0.211                                                                                                    |
|----------------------------|----------------------------------------------------------------------------------------------------|
| , f                        | Setup - Quartus Prime Standard Edition 16.0.0.211                                                                                                    |
|                            | Welcome to the Quartus Prime Standard Edition 16.0.0.211 Setup Wizard.<br>The Quartus Prime software requires that your system have sufficient physical RAM to compile designs<br>targeting specific devices. You can check the "Memory Recommendations" section in the "Quartus<br>Prime Software and Device Support Release Notes" (https://www.altera.com/support/literature/lit-<br>rn.html) for detailed memory requirements for a particular device.<br>For more information about Altera software, go to http://www.altera.com. |
|                            |                                                                                                    |
|                            | < Back Next > Cancel                                                                                                    |

| 🕥 Installing Quartus Prime Standard Edition 16.0.0.211                                                                                                    |               |
|----------------------------------------------------------------------------------------------------|---------------|
| License Agreement                                                                                                    |               |
| You can view the full license agreement at the link below or useinstall_lic option from command-line t<br>before the installation. You must accept the terms of the agreement before continuing with the installation<br>http://dl.altera.com/eula                                                |               |
| QUARTUS(R) PRIME LICENSE AGREEMENT VERSION 16.0, ALL<br>DISTRIBUTIONS (WEB DOWNLOAD, DVDS)                                                                                                    | <b>^</b>      |
| Copyright (C) 2016 Intel(R) Corporation. Intel, Quartus, Nios(R) II,<br>TalkBack(TM) and the Altera and Intel logos are trademarks of Intel<br>Corporation in the US and other countries. Any other trademarks and<br>trade names referenced here are the property of their respective<br>owners. |               |
| <                                                                                                    |               |
| Do you accept this license?<br>I do not accept the agreement I do not accept the agreement                                                                                                    |               |
| InstallBuilder Kack                                                                                                    | Next > Cancel |

The software must install it to C disk, the path: C:\altera16.0 older.

| S Installing Quartus Prime Standard Edition 16.0.0.211                                                                           |                 |
|----------------------------------------------------------------------------------------------------|-----------------|
| Installation directory                                                                                                    |                 |
| Specify the directory where Quartus Prime Standard Edition 16.0.0.211 will be installed<br>Installation directory C:\altera\16.0 |                 |
| InstallBuilder Kack                                                                                                    | K Next > Cancel |

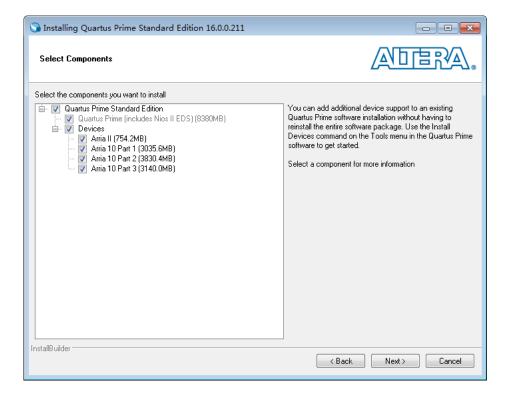

### 1.4 Flash Bitstream (if necessary)

1.4.1.Install USB Blaster driver .:

| · · · · · · · · · · · · · · · · · · · | - • × |
|---------------------------------------|-------|
| 文件(F) 操作(A) 查看(V) 帮助(H)               |       |
|                                       |       |
| ⊿ - 🚆 FJ021701024                     |       |
| ▷ · 🝙 IDE ATA/ATAPI 控制器               |       |
| ▷ 🔲 处理器                               |       |
| ▷ → 磁盘驱动器                             |       |
| ▷ · ‴ 端口 (COM 和 LPT)                  |       |
| ▷ 1里 计算机                              |       |
| ▶ - ▶ 监视器                             |       |
| 2                                     |       |
| 4 - 🕞 其他设备                            |       |
| USB-Blaster(Altera)                   |       |
|                                       |       |
| ▶                                     |       |
| ▷-10                                  |       |
| ▶ - ● 週刊申(7志线论制商)<br>▶ - ● 网络适配器      |       |
| ▶ 1 ● 系统设备                            |       |
|                                       |       |
|                                       |       |
|                                       |       |
|                                       |       |
|                                       |       |
|                                       |       |
|                                       |       |
|                                       |       |
|                                       |       |

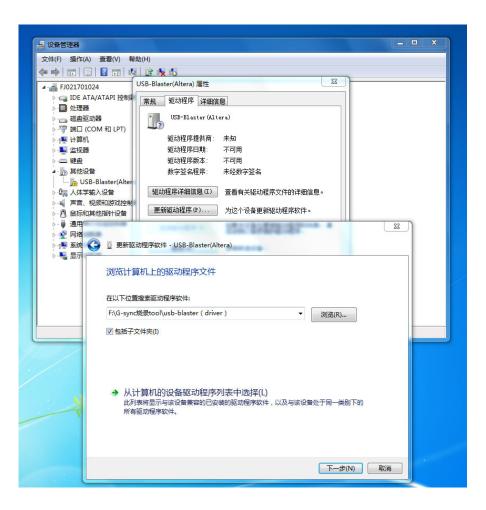

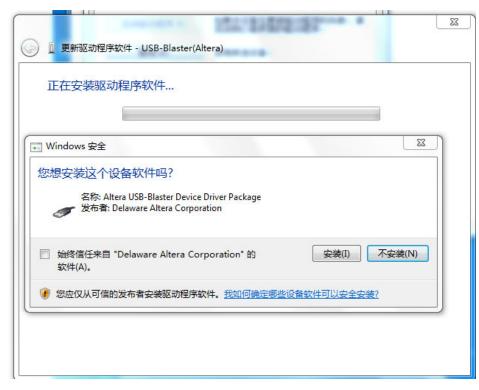

1.4.2 If the driver install OK will appear this information:

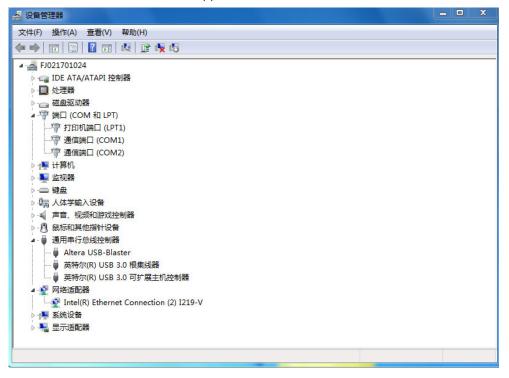

1.4.3 Run Quartus Prime 16.0 Programmer, Click to set up the online device in numerical order as shown below

|                                                                                                    | ogrammer Standard Edit<br>ocessing Tools Windov |                      |          |          |                       |          |                 |         | [               |       | era.com      | × |
|----------------------------------------------------------------------------------------------------|-------------------------------------------------|----------------------|----------|----------|-----------------------|----------|-----------------|---------|-----------------|-------|--------------|---|
| -                                                                                                    | No Hardware<br>to allow background progra       | mming when available |          |          | Mode: JTAG            |          |                 | • Progr | PSS:            |       |              |   |
| P <sup>3</sup> ù Start<br>IIIù Stop<br>∰ Auto Detect<br>X Delste<br>M Add Fie<br>X <sup>0</sup> Change Fie | Fle                                             | Device               | Checksum | Usercode | Program/<br>Configure | Verify   | Blank-<br>Check | Examine | Security<br>Bit | Erase | ISP<br>CLAMP |   |
| Add Device                                                                                                 |                                                 |                      |          |          |                       |          |                 |         |                 |       |              |   |
| x ∂ AI O AI<br>Type ID<br>System Proces                                                                    | Kessage                                         | >                    |          | 66       | Find 👸 Fi             | ind Next |                 |         |                 |       |              | > |

| hardware Setup No Hardware                                                                                                    |                                                                                                    |                      | Mode: | JTAG                                                     | ▼ Progress | s:            |                |
|----------------------------------------------------------------------------------------------------|----------------------------------------------------------------------------------------------------|----------------------|-------|----------------------------------------------------------|------------|---------------|----------------|
| Pù Start<br>Pù Stop<br>Auto Detect<br>X Delete<br>Add Fie<br>Change Fie.<br>Add Device<br>Pù Up<br>Pù Down<br>IIIIIIIIIIIIIIIIIIIIIIIIIIIIIIIIIIII | Hardware Setup     Hardware Setup     JTAG Set     Select a programming hardware s     hardware setup applies only to th     Currently selected hardware:     Available hardware     USB-Blaster | etup to use when pro |       | s. This programming 2<br>Add Hardware<br>Remove Hardware | × Examine  | Security Eras | e ISP<br>CLAMP |
| ype ID Message                                                                                                    |                                                                                                    |                      |       | Close                                                    |            |               |                |
|                                                                                                    |                                                                                                    |                      |       |                                                          |            |               |                |

| ardware Setup                                     | No Hardware |                                                                                                    |                                        | Mode          | JTAG                 |           | ess:              |                   |
|---------------------------------------------------|-------------|----------------------------------------------------------------------------------------------------|----------------------------------------|---------------|----------------------|-----------|-------------------|-------------------|
| able real-time ISP t                              | -           | nd programming when available                                                                                                    |                                        |               |                      | × Examine | Security E<br>Bit | rase ISP<br>CLAMP |
| Auto Detect<br>C Delete<br>Add File               |             | Hardware Settings JTAG<br>Select a programming hardwar<br>hardware setup applies only to<br>Currently selected hardware:<br>Available hardware items | No Hardware                            |               | es. This programming |           |                   |                   |
| Change File<br>호 Save File<br>Add Device<br>같은 Up |             | Hardware<br>USB-Blaster                                                                                                    | USB-Blaster [USB-0]<br>Server<br>Local | Port<br>USB-0 | Add Hardware         |           |                   |                   |
| ype ID                                            | Message     |                                                                                                    |                                        |               | Close                |           |                   |                   |

|                                            | No Hardware                      |                          |                     | Mode: JTAG    | •            | Progres | ss:             |       |              |
|--------------------------------------------|----------------------------------|--------------------------|---------------------|---------------|--------------|---------|-----------------|-------|--------------|
| b Start                                    | o allow background prog          | Hardware Setup           | -                   |               |              | ×       | Security<br>Bit | Erase | ISP<br>CLAMP |
| Add File                                   |                                  | Available hardware items | usb-Blaster [USB-0] | window.       | •            |         |                 |       |              |
| Save File<br>dd Device<br><sup>th</sup> Up |                                  | Hardware<br>USB-Blaster  | Server<br>Local     | Port<br>USB-0 | Add Hardware |         |                 |       |              |
|                                            | L ► マ < <fit<br>Message</fit<br> |                          |                     |               |              |         |                 |       |              |
|                                            |                                  |                          |                     |               | 4 Close      |         |                 |       |              |

# 1.4.4 Click on the following figure to open the file to be burned

| 👋 Quartus Prime Pro                                                                                            | ogrammer Standard Edit     | ion - [Chain1.cdf]   |          |          |                       |          |                 |                            |                 | _           |              | $\times$ |
|----------------------------------------------------------------------------------------------------|----------------------------|----------------------|----------|----------|-----------------------|----------|-----------------|----------------------------|-----------------|-------------|--------------|----------|
| File Edit View Pro                                                                                             | ocessing Tools Window      | v Help               |          |          |                       |          |                 |                            | [               | Search alte | era.com      | 6        |
| -                                                                                                    |                            |                      |          |          |                       |          |                 |                            |                 |             |              |          |
| 🚖 Hardware Setup                                                                                               | USB-Blaster [USB-0]        |                      |          |          | Mode: JTAG            |          |                 | <ul> <li>Progre</li> </ul> | ess:            |             |              |          |
| Enable real-time ISP                                                                                           | to allow background progra | mming when available |          |          |                       |          |                 |                            |                 |             |              | _        |
| թ <sup>v</sup> b Start                                                                                         | File                       | Device               | Checksum | Usercode | Program/<br>Configure | Verify   | Blank-<br>Check | Examine                    | Security<br>Bit | Erase       | ISP<br>CLAMP |          |
| யிம் Stop                                                                                                    |                            |                      |          |          |                       |          |                 |                            |                 |             |              |          |
| Auto Detect                                                                                                    |                            |                      |          |          |                       |          |                 |                            |                 |             |              |          |
| 🗙 Delete 🕇                                                                                                    |                            |                      |          |          |                       |          |                 |                            |                 |             |              |          |
| Add File                                                                                                    |                            |                      |          |          |                       |          |                 |                            |                 |             |              |          |
| <sup>346</sup> Change File                                                                                     |                            |                      |          |          |                       |          |                 |                            |                 |             |              |          |
| Save File                                                                                                    |                            |                      |          |          |                       |          |                 |                            |                 |             |              |          |
| Add Device                                                                                                    |                            |                      |          |          |                       |          |                 |                            |                 |             |              |          |
| 1 <sup>11</sup> Up                                                                                             |                            |                      |          |          |                       |          |                 |                            |                 |             |              |          |
| 1 <sup>1</sup> <sup>1</sup> <sup>1</sup> <sup>1</sup> <sup>1</sup> <sup>1</sup> <sup>1</sup> <sup>1</sup> Down |                            |                      |          |          |                       |          |                 |                            |                 |             |              |          |
| * 🗛 😢 🛕                                                                                                    | 🛕 📐 💙 < <filter></filter>  | >                    |          | 68       | Find 🥳 F              | ind Next |                 |                            |                 |             |              |          |
| Type ID                                                                                                    | Message                    |                      |          |          |                       |          |                 |                            |                 |             |              |          |
| sage <                                                                                                    |                            |                      |          |          |                       |          |                 |                            |                 |             |              | >        |
| System Proces                                                                                                  | ssing                      |                      |          |          |                       |          |                 |                            |                 |             |              | 1        |

| IN D Start                                    | D:\Acer_G-SYNCISVMGSYNC R4 Aa                    | 3.21.pof | G O O 🗌 🎞       | Examine Secure |  |
|-----------------------------------------------|--------------------------------------------------|----------|-----------------|----------------|--|
| Add Device<br>በት ሀp<br>ይህ Down                |                                                  |          |                 |                |  |
| All 😧 File name: [<br>Type I Files of type: F | Programming Files (*.sof *.pof *.jam *.jbc *.ekp | *,jic)   | Open<br>▼ Cance | _              |  |

| Quartus Prime Programmer Standard Edition - [Chain1.cdf]*                                                                          | - 🗆 ×                             |
|----------------------------------------------------------------------------------------------------|-----------------------------------|
| File Edit View Processing Tools Window Help                                                                                        | Search altera.com                 |
| •                                                                                                    |                                   |
| Lardware Setup USB-Blaster [USB-0] Mode: JTAG 🔹 Progress:                                                                          |                                   |
| Enable real-time V Select Programming File                                                                                         |                                   |
| ▶ D Start                                                                                                    | ecurity Erase ISP IP<br>Bit CLAMP |
| Stop     My Computer     My Computer     My Computer     degar.tsai                                                                |                                   |
| Celete Add File                                                                                                    |                                   |
| Non Change File.                                                                                                    | >                                 |
| 🔁 Save File                                                                                                    | ^                                 |
| Add Device.                                                                                                    |                                   |
| 1,p Dowu                                                                                                    |                                   |
| 3                                                                                                    | ~                                 |
| x Al S File name: max10_fpga_rev22_hw0.9_sw3.21.pof Open                                                                           |                                   |
| Q     Type     I     Files of type:     Programming Files (* sof * pof * jam * jbc * ekp * jic)       ✓     Cancel       ▲     210 |                                   |
|                                                                                                    |                                   |
|                                                                                                    |                                   |
| System (1) Processing                                                                                                    | >                                 |
| System (1) Processing                                                                                                    |                                   |

## 1.4.5 According to the figure below, the digital sequence began to burn FPGA

|                                                                                                  | rogrammer Standard Edit<br>Processing Tools Window |                       |                      |                      |                       |        |                 |         | [               | —<br>Search alt | era.com      | ×  |
|--------------------------------------------------------------------------------------------------|----------------------------------------------------|-----------------------|----------------------|----------------------|-----------------------|--------|-----------------|---------|-----------------|-----------------|--------------|----|
| ▲ Hardware Setup<br>Enable real-time ISE<br>2點擊進行                                                | to allow background program                        | nming when available  |                      | 1 確語                 | Mode: JTAG<br>忍紅框中    |        | 三勾選             | Progre  | ess:            |                 |              |    |
| ▶™b Start           ■™b Stop           ●™b Auto Detect           ★ Delete           ●™b Add File | File<br>D/Acer_G-SYNC/SVN/G<br>CFM0<br>UFM         | Device<br>10M08SAU169 | Checksum<br>0390C4AB | Usercode<br>005AE01E | Program/<br>Configure | Verify | Blank-<br>Check | Examine | Security<br>Bit | Erase           | ISP<br>CLAMP | IP |
| Change File Save File Add Device                                                                 |                                                    |                       |                      |                      |                       |        |                 |         |                 |                 |              | ~  |
| Image: System (1)     Processing                                                                 |                                                    |                       |                      |                      |                       |        |                 |         |                 |                 |              |    |
|                                                                                                  | rogrammer Standard Edit                            | ion - [Chain1.cdf]*   |                      |                      |                       |        |                 |         |                 | -               |              |    |
| File Edit View P                                                                                 | Processing Tools Window                            | v Help                |                      |                      |                       |        |                 |         |                 | Search          | altera.com   |    |

|                                         | USB-Blaster [USB-0]                                                    |                                                             |                        |                | Mode: JTAG            |          |                 | Progre  | ess:            | C     | 1%           |    |
|-----------------------------------------|------------------------------------------------------------------------|-------------------------------------------------------------|------------------------|----------------|-----------------------|----------|-----------------|---------|-----------------|-------|--------------|----|
| real-time ISP to                        | o allow background progran                                             | nming when available                                        |                        |                |                       |          |                 |         | 3 留意            | 進度    | 條變化          |    |
| Start                                   | File                                                                   | Device                                                      | Checksum               | Usercode       | Program/<br>Configure | Verify   | Blank-<br>Check | Examine | Security<br>Bit | Erase | ISP<br>CLAMP | IP |
| Stop                                    | D:/Acer_G-SYNC/SVN/G<br>CFM0                                           | 10M08SAU169                                                 | 0390C4AB               | 005AE01E       |                       |          |                 |         |                 |       |              |    |
| tect                                    | UFM                                                                    |                                                             |                        |                |                       |          |                 |         |                 |       |              |    |
| ete                                     |                                                                        |                                                             |                        |                |                       |          |                 |         |                 |       |              |    |
| File                                    |                                                                        |                                                             |                        |                |                       |          |                 |         |                 |       |              |    |
| ge File                                 | <                                                                      |                                                             |                        |                |                       |          |                 |         |                 |       |              | 1  |
| ve File                                 |                                                                        |                                                             |                        |                |                       |          |                 |         |                 |       |              | -  |
| Device                                  |                                                                        |                                                             |                        |                |                       |          |                 |         |                 |       |              |    |
| Up                                      |                                                                        |                                                             |                        |                |                       |          |                 |         |                 |       |              |    |
| own                                     |                                                                        |                                                             |                        |                |                       |          |                 |         |                 |       |              |    |
| own                                     |                                                                        |                                                             |                        |                |                       |          |                 |         |                 |       |              |    |
|                                         |                                                                        | 1                                                           |                        |                |                       |          |                 |         |                 |       |              | ~  |
| own                                     | ▲                                                                      | >                                                           |                        | 66             | Find 😽 F              | ind Next |                 |         |                 |       |              | ~  |
|                                         | Message                                                                |                                                             |                        |                | Find 💏 F              | ind Next |                 |         |                 |       |              | ^  |
| ID<br>209017<br>209007                  | Message<br>Device 1 contains<br>Configuration suc                      | ; JTAG ID code<br>:ceeded 1 c                               | device(s) co           | D              | Find 💏 F              | ind Next |                 |         |                 |       |              | ^  |
| E                                       | Message<br>Device 1 contains<br>Configuration suc<br>Successfully perf | JTAG ID code<br>ceeded 1 c<br>ormed operati                 | device(s) co<br>ion(s) | D<br>onfigured |                       | ind Next |                 |         |                 |       |              | ^  |
| E A A A A A A A A A A A A A A A A A A A | Message<br>Device 1 contains<br>Configuration suc                      | JTAG ID code<br>ceeded 1 c<br>ormed operati<br>operation at | device(s) co<br>ion(s) | D<br>onfigured |                       | ind Next |                 |         |                 |       |              | ^  |

|                                                 | ogrammer Standard Editi<br>ocessing Tools Window                                                               |                                                      |            |          |                       |          |                 |          | [               |         | era.com      | × |
|-------------------------------------------------|----------------------------------------------------------------------------------------------------|------------------------------------------------------|------------|----------|-----------------------|----------|-----------------|----------|-----------------|---------|--------------|---|
| Hardware Setup                                  | USB-Blaster [USB-0]                                                                                            |                                                      |            |          | Mode: JTAG            |          |                 | - Progre | ess:            | 100% (S | uccessful)   |   |
| Enable real-time ISP                            | to allow background program                                                                                    | nming when available                                 |            |          |                       |          |                 | 4)       | <u></u> 撓錄完/    | 式 可     | 關閉程:         | 式 |
| Mu Start                                        | File                                                                                                    | Device                                               | Checksum   | Usercode | Program/<br>Configure | Verify   | Blank-<br>Check | Examine  | Security<br>Bit | Erase   | ISP<br>CLAMP |   |
| Hito Detect                                     | D:/Acer_G-SYNC/SVN/G<br>CFM0<br>UFM                                                                            | 10M08SAU169                                          | 0390C4AB   | 005AE01E |                       | $\Sigma$ |                 |          |                 |         |              |   |
| Add File Change File Save File Add Device       | <                                                                                                    |                                                      |            |          |                       | _        | _               |          | -               |         |              |   |
| J <sup>™</sup> Down                             |                                                                                                    |                                                      |            |          | Find                  | ind Next |                 |          |                 |         |              |   |
| Type ID<br>209011<br>209061<br>209024<br>209011 | Message<br>Successfully perf<br>Ended Programmer<br>Programming devic<br>Successfully perf<br>Ended Programmer | ormed operat<br>operation at<br>e 1<br>formed operat | Fri Sep 04 | 16:36:13 | 2020                  | ing wext |                 |          |                 |         |              |   |
| <                                               |                                                                                                    |                                                      |            |          |                       |          |                 |          |                 |         |              | > |

## For PUC FW upgrade:

1. Materials list and connection(The software has been updated out of the factory)

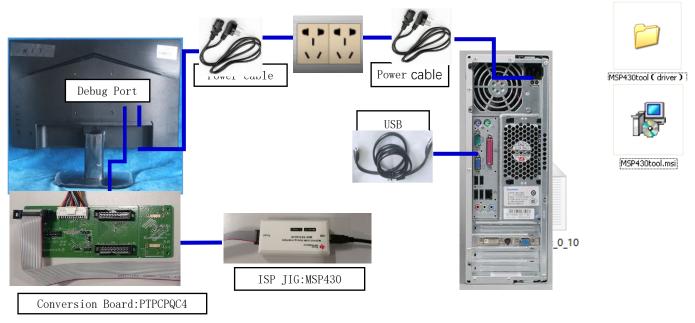

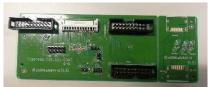

Conversion Board: PTPCPQC4

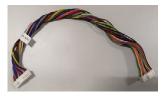

Conversion CABLE:395GH20026DM007000

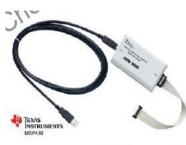

MSP430 tool

PUC FW Update connection mode, The red box is shown below.

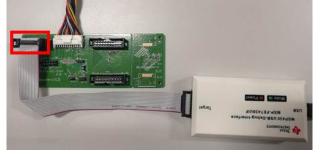

Purchase MSP430 TOOL the contact way: Beijing zhongguancun trade electronics co., LTD., Contact person: Li Shaolin, Contact phone number: 13621123062, Product drive default is VCP, before buying, please ask them to upgrade to the CDC version.

2.Install driver

When insert the msp430 tool to PC, you need to install the driver. we suggest use windows 10 64bit

3. TI micro-controllers FW update

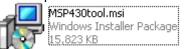

to install ISP program.the version is V3.1-0.

### 3.1.1 Double-click 3.1.2 TI micro-controllers FW update

This chapter describes how to flash new code into the two TI-MSP430 micro-controllers on the NVIDIA G-SYNC module and base board. These two micro-controllers take care of handling the button presses and the LED control of the monitor. One of the two micro-controllers is located on the G-sync module, and the second micro-controllers is located on the base board.

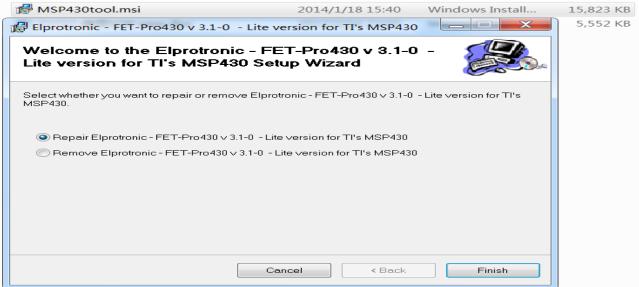

### 3.1.3 Required Hardware

The hardware required to update the code on the two micro-controllers is a TI-MSP430 USB debug interface. This device can be ordered from TI at <u>http://www.ti.com/tool/msp-fet430uif</u>.

### 3.1.4 Required Software

In order to load the binary code into the flash memories for the micro-controllers, we use the Elpotronic FET-Pro430 Lite software. This software is free to use and can be downloaded from <u>http://www.elprotronic.com/download.html</u>.

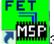

3.1.0 Updating the base board micro-controller

Connect the cable that came with the TI MSP-FET430UIF in the way indicated in the picture above. Make sure that pin1 of the ribbon cable header that connects to the base board. Connect the USB cable connected to the MSP-FET430UIF to the computer that has the FET-Pro430 Lite software installed. At this time Windows should have a popup that says "Installing New Device Driver Software", which should finish without any issues and install the USB driver for the MSP-FET430UIF.

3.1.5 Starting the Software and Flashing the New Code

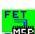

Double click the shortcut to the "Lite FET-Pro430 Elprotronic" Icon created on the desktop earlier when installing

|                                                                                                    | About/He | •                                                                                                    |                                                                                                    |
|----------------------------------------------------------------------------------------------------|----------|----------------------------------------------------------------------------------------------------|----------------------------------------------------------------------------------------------------|
| SN File<br>Microcontroller Type Status<br>iroup: MSP430F5308 Total:<br>Target: Balance: 0<br>BSL: Selected Device Information |          | wer Device from Adapter       2V     Device       2V     Device       Voltage     Voltage       POWER ON/OFF     Image: Compare the second second se | Blow Security Fuse Enable BLOW FUSE Device Action Reload Code File Enable Blank Chece AUTO PROG. Verify Security Fuse Enable Security Fuse |
| RAM - 6144 bytes; FLASH - 16 kB;<br>eport                                                                                     |          | emory:                                                                                                    | BLANK CHECK                                                                                                    |
|                                                                                                    | Ne       | Read SN Read SN                                                                                                    | WRITE FLASH                                                                                                    |
|                                                                                                    | N        | ext SN: 00000000<br>Format: yyyy1234                                                                                                    | VERIFY FLASH     READ / COPY                                                                                                    |
| Port: USB Automatic                                                                                                    | Era      | se / Write memory option:                                                                                                    |                                                                                                    |
| Spy-Bi-Wire (2-wires)                                                                                                    | ×.,      | All Memory *                                                                                                    |                                                                                                    |

3.1.6 Selecting the correct micro-controller Select the Group "MSP430G5xx", and the device (right underneath)"MSP430G5308.the voltage setting to 3.2v.

3.1.7 Selecting the correct communication protocol Click on the "setup->connection/device reset" menu, and the following popup should come up:

| ET-Pro43    | 30 (FET MSP430 Flash Programmer) - E | Iprotronic Inc.         |                      |
|-------------|--------------------------------------|-------------------------|----------------------|
| File View   | Setup Serialization Tools About/He   | lp                      |                      |
| Open Code   | Lock/Unlock Setup                    |                         | Blow Security Fuse   |
|             | Memory Options                       |                         | 📃 Enable             |
| SN File     | Check Sum Options                    | wer Device from Adapter | BLOW FUSE            |
| Microcontro | BSL Password and Access              | .5V V Device            | Device Action        |
| Group: MSF  | Connection / Device Reset            |                         | Reload Code File     |
| MSP430      | Preferences                          | POWER ON/OFF            | 📝 Enable Blank Check |
| Target:     | Balance: 0                           | RESET                   | AUTO PROG.           |
| BSL:        | C                                    | heck Sum                |                      |
|             | S                                    | jource:                 | Verify Security Fuse |

| 실 设备管理器                                                                                                    | - • • |
|----------------------------------------------------------------------------------------------------|-------|
| 文件(£) 操作(A) 查看(⊻) 帮助(±)                                                                                                    |       |
|                                                                                                    |       |
| <ul> <li>▲ 爲 FJ021006285</li> <li>▲ DVD/CD-ROM 驱动器</li> <li>&gt; 급 IDE ATA/ATAPI 控制器</li> <li>&gt; 값 RealTek LPTIO Device Drivers</li> <li>&gt; ① 处理器</li> </ul>                                         |       |
| <ul> <li>○ 磁曲驱动器</li> <li>○ 第回 (COM 和 LPT)</li> <li>○ ECP 打印机층回 (LPT1)</li> <li>○ MSP-FET430UIF - CDC (COM9)</li> <li>○ USB Serial Port (COM22)</li> <li>○ 通信층回 (COM1)</li> <li>○ 遵信층回 (COM2)</li> </ul> |       |
| <ul> <li>- 4号 计算机</li> <li>- 4号 达视器</li> <li>- ● 键曲</li> </ul>                                                                                                    |       |
| <ul> <li>□□□□□□□□□□□□□□□□□□□□□□□□□□□□□□□□□□□□</li></ul>                                                                                                    |       |
| <ul> <li>→ 通行中13200010188</li> <li>→ ● 系统设备</li> <li>&gt; ● ■ 显示适配器</li> </ul>                                                                                                    |       |
|                                                                                                    |       |

After install the driver, device manager will display this **MSP-FET430UIF - CDC**, software COM port need setting same with device manager, choose COM11, this moment the LED lamp will lighting with red and green. Make sure that the "Spy Bi Wire" communication with Target Devices is selected(and not "JTAG"). All other options should already be correct. Click "ok" to apply and close popup. notes: first time open the software, default choose the **COT COT COT** 

|                                                     | Target's Connection / Reset Options                                                                                                    |                                                                                                    |                                              |
|-----------------------------------------------------|----------------------------------------------------------------------------------------------------|----------------------------------------------------------------------------------------------------|----------------------------------------------|
| Open Co<br>SN File<br>Microcor<br>Group: M          | Communication with Target Device                                                                                                    | OK Parallel Port FET) Cancel                                                                                                    | ) nable<br>USE<br>de File                    |
| MSP4<br>Target:<br>BSL:<br>Selected<br>Ra<br>Report | Reset Options<br>Any [Recommended]<br>PUC only<br>RST/NMI only<br>Vcc Off/On only                                                              | COM Port<br>USB> COM11<br>LPT-1 Automatic<br>COM11<br>COM11<br>COM11<br>COM11                                                                | nk Check<br>ROG.<br>ity Fuse<br>LASH<br>HECK |
|                                                     | Final Target Device action    Switch Vcc OFF   Reset and start the application program  Used Adapter  Tr's FET, USB-FET or hardware compatible | To identify a connection, dick a port in<br>the list to see the Mode LED on the<br>attached UIF light up.<br>- uses TI's MSP430.dll library. | LASH<br>/ Model<br>LASH                      |
| Port: US<br>Spy-Bi-\                                | <ul> <li>Other-1 ≥&gt;</li> <li>Other-2 ≥&gt;</li> <li>Browse full path and name of the MSP430</li> </ul>                                      | dll file supplied with the adapter you have.                                                                                                 | F5)                                          |

har Texas Instruments MSP430-JTAG

, click

If the driver don't install ok, will display this message DriverInstaller.exe install the driver of MSP430-CDC.

| Address 🛅 H:\MSP430tool ( 🖁                                                          | 驱动)\MSP43Otool(驱动)\CDC-Certified                                   |
|--------------------------------------------------------------------------------------|--------------------------------------------------------------------|
| Links 🛅 ScreenCapture, exe                                                           | 🛅 image_20150109_22inch  🖪 DDC. rar                                |
| 文件和文件夹任务                                                                             | DPInst64. exe<br>dpinst. exe<br>DriverInstaller. exe               |
| 其它位置                                                                                 | <ul> <li>DriverUninstaller.exe</li> <li>msp430tools.cat</li> </ul> |
| <ul> <li>➢ MSP430tool(驱动)</li> <li>금 我的文档</li> <li>③ 我的电脑</li> <li>④ 网上邻居</li> </ul> | Smsp430tools.inf                                                   |

| 文件(F) 操作(A) 查看(V) 帮助(H) |  |
|-------------------------|--|
|                         |  |
|                         |  |
|                         |  |
|                         |  |
|                         |  |
|                         |  |

If this is newly purchased, or after install the driver reminder the following information, need to upgrade it to CDC driver, please contact fixture manufacturers and let them provide solutions.

|                                                                                                    | - • • |
|----------------------------------------------------------------------------------------------------|-------|
| 文件(F) 操作(A) 查看(V) 帮助(H)                                                                                                    |       |
|                                                                                                    |       |
| <ul> <li>◆ ● III E II ● III ●</li> <li>● IDE ATA/ATAPI 控制器</li> <li>● ● 处理器</li> <li>● ● 处理器</li> <li>● ● CCP 打印机读口 (LPT1)</li> <li>● ● ECP 打印机读口 (LPT1)</li> <li>● ● ECP 打印机读口 (LPT1)</li> <li>● ● IDE III (COM1)</li> <li>● ● IDE III (COM2)</li> <li>● ● IDE III (COM2)</li> <li>● ● IDE IIII (COM2)</li> <li>● ● IDE IIII (COM2)</li> <li>● ● IDE IIII (COM2)</li> <li>● ● IDE IIII (COM2)</li> <li>● ● IDE IIII (COM2)</li> <li>● ● IDE IIII (COM2)</li> <li>● ● IDE IIII (COM2)</li> <li>● ● IDE IIII (COM2)</li> <li>● ● IDE IIII (COM2)</li> <li>● ● IDE IIII (COM2)</li> <li>● ● IDE IIII (COM2)</li> <li>● ● IDE IIII (COM2)</li> <li>● ● IDE IIIII (COM2)</li> <li>● ● IDE IIIIIIIIIIIIIIIIIIIIIIIIIIIIIIII</li></ul> |       |
|                                                                                                    |       |
|                                                                                                    |       |

3.1.8 Selecting the code file Now click the "Open code file" button, and browse to the "Acer\_buttonKey.txt" file and select it. The window should now look like this:

| pen  | Code File 🛛 ->    | path:                                          | Blow Security Fuse |  |  |
|------|-------------------|------------------------------------------------|--------------------|--|--|
| IN   | <mark>山</mark> 打开 |                                                | <b>—</b>           |  |  |
| 1icr | 查找范围(I):          | 🛯 X25_AU0_M250HAN03_0_36_HW_2001_DP5_1 👻 📀     | 🎓 📂 🛄 🕶            |  |  |
| out  | C.                | 名称                                             | 修改日期               |  |  |
| Μ    | 最近访问的位置           | \mu FW                                         | 2020/10/22 8:55    |  |  |
| arg  | 殿近切門印虹豆           | ACER_X25_MSP430G2744_NAVIKEY_FW0_1_20          | 2020/9/4 17:47 ;   |  |  |
| SL   |                   | P3813_puc_0_102.txt                            | 2020/10/20 2:50    |  |  |
| ele  | 卓面                | README.txt                                     | 2020/9/2 16:59     |  |  |
| por  | <b>唐</b>          |                                                |                    |  |  |
|      |                   |                                                |                    |  |  |
|      | 计算机               |                                                |                    |  |  |
|      | (È                | < Ⅲ<br>文件名(W): P3813_puc_0_102.txt             | ▶<br>▼ 打开(0)       |  |  |
|      | 网络                | 文件类型(T): *. txt, *. s19,*. s28,*. s37, *. hex, | *. ah ▼ 取消         |  |  |
| Pot  |                   | ☑ 以只读方式打开 (R)                                  |                    |  |  |

Guarantee the type of IC is same with TOOL setting, click "AUTO PROG" button to update.

| Open Code File → P3813_puc_0_102.t: pal                                   | th: I:\ACER X25\PW\X25_AU0_M250F              | Blow Security Fuse                |
|---------------------------------------------------------------------------|-----------------------------------------------|-----------------------------------|
| SN File                                                                   | Power Device from Adapter                     | BLOW FUSE                         |
| Microcontroller Type Status<br>Group: MSP430F5xx  MSP430F5308 Total:      | 3.2V   Device Voltage POWER ON/OFF            | Device Action<br>Reload Code File |
| Target: Balance: 0<br>BSL:                                                | RESET Check Sum                               | AUTO PROG.                        |
| Selected Device Information<br>RAM - 6144 bytes; FLASH - 16 kB;<br>leport | Source: 0x04256F7C<br>Memory:                 | ERASE FLASH                       |
| Reading Code File                                                         | Device Serialization                          | BLANK CHECK                       |
|                                                                           | Next Model-Group-Revision:                    | VERIFY FLASH                      |
|                                                                           | Next SN: 00000000<br>Format: yyyy1234         | READ / COPY                       |
| Port: USB Automatic<br>Spy-Bi-Wire (2-wires)                              | Erase / Write memory option:<br>*All Memory * |                                   |
|                                                                           |                                               | NEXT (F5)                         |

| Open Code File    P3813_puc_0_101.t path: D:\Acer_G-SYNC\SVN\GSYNC_R4                                                                                                    | Blow Security Fuse                                                                                                    |
|----------------------------------------------------------------------------------------------------|----------------------------------------------------------------------------------------------------|
| SN File Power Device from Adapter                                                                                                    | BLOW FUSE                                                                                                    |
| Microcontroller Type       Status       3.2 V       Device Voltage         Group:       MSP430F5308       Total:       Balance:       0         Target:       MSP430F5308       Total:       Balance:       0         Selected Device Information       RESET          RAM - 6144 bytes;       FLASH - 16 kB;       Check Sum         Source:       0x04431CE8         Memory:          JTAG communication initialization       0K         JTAG communication initialization       0K         All memory Blank checking       0K         Next SN:       00000000         Format:       yyy1234 | Device Action Reload Code File F Enable Blank Check Verify Security Fuse F ERASE FLASH BLANK CHECK WRITE FLASH WRITE SN / Model VERIFY FLASH READ / COPY |
| Port: USB Automatic Erase / Write memory option:                                                                                                    |                                                                                                    |
| Spy-Bi-W/ire (2-wires) * All Memory *                                                                                                    | AUTO PROGRAM                                                                                                    |
| Memory Blank checking                                                                                                    | NEXT (F5)                                                                                                    |

FET-Pro430 (FET MSP430 Flash Programmer) - Elprotronic Inc. — 

 File
 View
 Setup
 Setialization
 Tools
 About/Help

| Open Code File > P3813_puc_0_101.t: path:                                                                                | D:\Acer_G-SYNC\SVN\GSYNC_R4                                          | Blow Security Fuse                                                                                                    |
|----------------------------------------------------------------------------------------------------|----------------------------------------------------------------------|----------------------------------------------------------------------------------------------------|
| SN File                                                                                                    | Power Device from Adapter                                            | BLOW FUSE                                                                                                    |
| Microcontroller Type<br>Group: MSP430F5xx<br>MSP430F5308<br>Target: MSP430F5308<br>BSL:<br>Status<br>Totak<br>Balance: 0 | 3.2V  Device Voltage POWER ON/OFF RESET Check Sum Source: 0x04431CE8 | Device Action       □     Reload Code File       ☑     Enable Blank Chec       ☑     AUTO PROG.       ☑     Verify Security Fuse |
| Selected Device Information<br>RAM - 6144 bytes; FLASH - 16 kB;<br>Report                                                | Memory: 0x04431CE8                                                   | ERASE FLASH                                                                                                    |
| Reading Code File                                                                                                    | Device Serialization                                                 | BLANK CHECK                                                                                                    |
| Verifying Security Fuse OK<br>Erasing memory                                                                             | Next Model-Group-Revision:                                           | WRITE SN / Model                                                                                                    |
| All memory Blank checking                                                                                                | Next SN: 00000000                                                    | VERIFY FLASH                                                                                                    |
| D O N E (run time = 18.0 sec.)                                                                                           | Format: yyyy1234                                                     | READ / COPY                                                                                                    |
| Port: USB Automatic                                                                                                    | Erase / Write memory option:                                         |                                                                                                    |
| Spy-Bi-Wire (2-wires)                                                                                                    | * All Memory *                                                       | AUTO PROGRAM                                                                                                    |
|                                                                                                    |                                                                      | NEXT (F5)                                                                                                    |

#### 3.1.9 Software version confirmation

Go to the factory menu to confirm the PUC version, At present the latest 0.103, It is not this version(0.103) that needs to be updated.

| OSD Release Date:      | 20201204           |
|------------------------|--------------------|
| OSD FW Model Name:     | X25                |
| OSD Version :          | 1.1(WW)            |
| eUC Key FW Version :   | 0.1                |
| pUC FW Version:        | 0.103              |
| mUC FW Version :       | 0.67               |
| HW Revision :          | 2001               |
| DP Version :           | 5.29               |
| NV FW Version:         | 7.124              |
| GFX Version            | 0.3                |
| Panel Profile Name:    | AUO_M250HAN03_1edp |
| Panel Profile Version: | 0.37               |

 $\times$ 

# For EUC KEY FW upgrade:

1. Materials list and connectio(The software has been updated out of the factory)

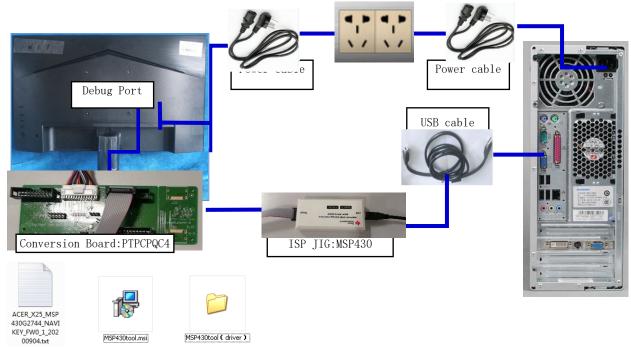

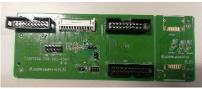

Conversion Board:PTPCPQC4

Conversion CABLE:395GH20026DM007000

EUC KEY FW Update connection mode, The red box is shown below.

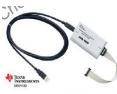

MSP430 tool

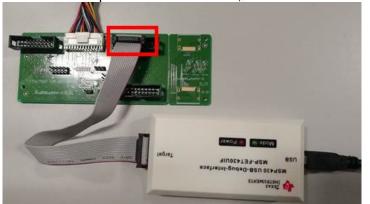

1.1.1 Starting the Software and Flashing the New Code

Double click the shortcut to the "Lite FET-Pro430 Elprotronic" **TER** icon created on the desktop earlier when installing the software. This should bring up the following window:

1.1.2 Selecting the code file Now click the "Open code file" button, and browse to the "Acer\_buttonKey.txt" file and select it. The window should now look like this

| FET-Pro430 (FET MSP430 Flash Programme<br>File View Setup Serialization - Tools - Abu                                                                                                    |                                                                                                    | - 🗆 🗙                                                                                                    |
|----------------------------------------------------------------------------------------------------|----------------------------------------------------------------------------------------------------|----------------------------------------------------------------------------------------------------|
|                                                                                                    | D:\Acer_G-SYNC\SVN\GSYNC_R4                                                                                                    | Blow Security Fuse                                                                                                    |
|                                                                                                    | Power Device from Adapter                                                                                                    | BLOW FUSE                                                                                                    |
| Microcontroller Type Status<br>Group: MSP430G2xx<br>MSP430G2744<br>Total:                                                                                                    | 3.2V  Device Voltage POWER ON/OFF RESET                                                                                                    | Device Action<br>Reload Code File<br>Enable Blank Check                                                                                                    |
| Target: Balance: 0 BSL: 0                                                                                                    | Check S晶擊進行燒錄                                                                                                    | AUTO PROG.                                                                                                    |
| Selected Device Information<br>RAM - 1024 bytes; FLASH - 32 kB;                                                                                                    | Source: 0x0A33449F                                                                                                    | ERASE FLASH                                                                                                    |
| Report<br>Reading Code File                                                                                                    | Device Serialization                                                                                                    | BLANK CHECK                                                                                                    |
| Code size = 0x3334 ( 22336 ) bytes                                                                                                    | Read SN                                                                                                    | WRITE FLASH                                                                                                    |
|                                                                                                    | Next Model-Group-Revision:                                                                                                    | VRITE SN / Model                                                                                                    |
|                                                                                                    | Next SN: 00000000<br>Format: yyyy1234                                                                                                    | READ / COPY                                                                                                    |
| Port: USB Automatic<br>Spy-Bi-Wire (2-wires)                                                                                                    | Erase / Write memory option:     * All Memory *                                                                                                    |                                                                                                    |
|                                                                                                    |                                                                                                    |                                                                                                    |
|                                                                                                    | out/Help                                                                                                    | ×                                                                                                    |
| le View Setup Serialization Loois Ab                                                                                                    |                                                                                                    |                                                                                                    |
| le View Setup Serialization Loois Ab Open Code File -> ACER_R4_MSP4300 path                                                                                                    | out/Help         x       D:\Acer_G-SYNC\SVN\GSYNC_R4         Power Device from Adapter         3.2 V       Device         Voltage         POWER ON/OFF         RESET         Check Sum                                                                                                    | Blow Security Fuse<br>Enable<br>BLOW FUSE<br>Device Action<br>Reload Code File<br>Enable Blank Check                                                                                                    |
| Image: Image: Image | out/Help         x       D:\Acer_G-SYNC\SVN\GSYNC_R4         Power Device from Adapter         3.2 V       Device         Voltage         POWER ON/OFF       O         RESET                                                                                                    | Blow Security Fuse<br>Enable<br>BLOW FUSE<br>Device Action<br>Reload Code File<br>Enable Blank Check<br>AUTO PROG.                                                                                                    |
| le View Setup Serialization Tools Ab<br>Open Code File → ACER_R4_MSP430( path<br>SN File<br>Microcontroller Type<br>Group: MSP430G2744 ▼<br>Target: MSP430G2744 ▼<br>Target: MSP430G2744 ▼<br>BSL: ver. 0.00<br>Selected Device Information<br>RAM - 1024 bytes; FLASH - 32 kB;<br>Report                                                                                                    | Cut/Help                                                                                                    | Blow Security Fuse<br>Enable<br>BLOW FUSE<br>Device Action<br>Reload Code File<br>Enable Blank Check<br>AUTO PROG.                                                                                                    |
| le View Setup Serialization Tools Ab<br>Open Code File → ACER_R4_MSP430( path<br>SN File<br>Microcontroller Type<br>Group: MSP430G27x4 ▼<br>MSP430G2744 ▼<br>Target: MSP430G2744<br>BSL: ver. 0.00<br>Selected Device Information<br>RAM - 1024 bytes; FLASH - 32 kB;<br>Report<br>TAG communication initialization OK<br>Verifying Security Fuse<br>Reading Retain Data                                                                                                    | out/Help         x       D:\Acer_G-SYNC\SVN\GSYNC_R4         Power Device from Adapter         3.2 V       Device         Voltage       POWER ON/OFF         POWER ON/OFF       O         RESET          Check Sum       Source:         Source:       0x0A33449F         Memory:       O         Device Serialization       Read SN                                                                                   | Blow Security Fuse<br>Enable<br>BLOW FUSE<br>Device Action<br>Reload Code File<br>Finable Blank Check<br>AUTO PROG.<br>Verify Security Fuse<br>ERASE FLASH                                                                  |
| le View Setup Serialization Tools Ab<br>Open Code File → ACER_R4_MSP430( path<br>SN File<br>Microcontroller Type<br>Group: MSP430G27x4 ▼<br>MSP430G2744 ▼<br>Target: MSP430G2744<br>BSL: ver. 0.00<br>Selected Device Information<br>RAM - 1024 bytes; FLASH - 32 kB;<br>Report<br>TAG communication initialization OK<br>Verifying Security Fuse<br>Reading Retain Data                                                                                                    | out/Help         x       D:\Acer_G-SYNC\SVN\GSYNC_R4         Power Device from Adapter         3.2V       Device         Voltage         POWER ON/OFF         RESET         Check Sum         Source:       0x0A33449F         Memory:         Device Serialization         Read SN         Next Model-Group-Revision:                                                                                                 | Blow Security Fuse<br>Enable<br>BLOW FUSE<br>Device Action<br>Reload Code File<br>Enable Blank Check<br>AUTO PROG.<br>Verify Security Fuse<br>ERASE FLASH<br>BLANK CHECK<br>WRITE FLASH                                     |
| le View Setup Serialization Tools Ab<br>Open Code File → ACER_R4_MSP430( path<br>SN File<br>Microcontroller Type<br>Group: MSP430G2xx ▼<br>MSP430G2744 ▼<br>Target: MSP430G2744<br>BSL: ver. 0.00<br>Selected Device Information<br>RAM - 1024 bytes; FLASH - 32 kB;<br>Report<br>TAG communication initialization OK<br>Verifying Security Fuse                                                                                                    | out/Help         x       D:\Acer_G-SYNC\SVN\GSYNC_R4         Power Device from Adapter         3.2 V       Device         Voltage       POWER ON/OFF         POWER ON/OFF       O         RESET          Check Sum       Source:         Source:       0x0A33449F         Memory:       O         Device Serialization       Read SN                                                                                   | Blow Security Fuse<br>Enable<br>BLOW FUSE<br>Device Action<br>Reload Code File<br>Enable Blank Check<br>AUTO PROG.<br>Verify Security Fuse<br>ERASE FLASH<br>BLANK CHECK<br>WRITE FLASH<br>WRITE SN / Model                 |
| le View Setup Serialization Tools Ab<br>Open Code File → ACER_R4_MSP430( path<br>SN File<br>Microcontroller Type<br>Group: MSP430G2xx ▼<br>MSP430G2744 ▼<br>Target: MSP430G2744<br>BSL: ver. 0.00<br>Selected Device Information<br>RAM - 1024 bytes; FLASH - 32 kB;<br>Report<br>TAG communication initialization OK<br>Verifying Security Fuse                                                                                                    | out/Help         x       D:\Acer_G-SYNC\SVN\GSYNC_R4         Power Device from Adapter         3.2 V       Device         Voltage       POWER ON/OFF         POWER ON/OFF       O         RESET          Check Sum       Source:         Source:       Dx0A33449F         Memory:       O         Device Serialization       Read SN         Next Model-Group-Revision:       Next SN:         Next SN:       00000000 | Blow Security Fuse<br>Enable<br>BLOW FUSE<br>Device Action<br>Reload Code File<br>Enable Blank Check<br>AUTO PROG.<br>Verify Security Fuse<br>ERASE FLASH<br>BLANK CHECK<br>WRITE FLASH<br>WRITE SN / Model<br>VERIFY FLASH |

Memory Blank checking

| Open Code File -> ACER_R4_MSP4300 pa                                                                                             | eth: D:\Acer_G-SYNC\SVN\GSYNC_R4                                                                                           | Blow Security Fuse                                                   |
|----------------------------------------------------------------------------------------------------|----------------------------------------------------------------------------------------------------|----------------------------------------------------------------------|
| SN File                                                                                                    | Power Device from Adapter                                                                                                  | BLOW FUSE                                                            |
| Microcontroller Type<br>iroup: MSP430G2xx<br>MSP430G2744<br>Target: MSP430G2744<br>BSL: ver. 0.00<br>Selected Device Information | 3.2V     Device<br>Voltage       POWER ON/OFF     Image       RESET     Image       Check Sum     Source:       0x0A33449F | Device Action<br>Reload Code File<br>Enable Blank Chec<br>AUTO PROG. |
| RAM - 1024 bytes; FLASH - 32 kB;                                                                                                 | Memory: 0x0A33449F                                                                                                    | ERASE FLASH                                                          |
| eport Carling Security Fuse                                                                                                    | Device Serialization                                                                                                    | BLANK CHECK                                                          |
| TAG communication initialization OK<br>Il memory Blank checking                                                                  | Next Model-Group-Revision:                                                                                                 | WRITE SN / Model                                                     |
| lash programming                                                                                                    | Next SN: 00000000                                                                                                    | VERIFY FLASH                                                         |
| D O N E ( run time = 30.5 sec.)                                                                                                  | ✓ Format yyyy1234                                                                                                    | READ / COPY                                                          |
| Port: USB Automatic                                                                                                    | Erase / Write memory option:                                                                                               |                                                                      |
| Spy-Bi-Wire (2-wires)                                                                                                    | * All Memory *                                                                                                    | - AUTO PROGRAM                                                       |

1.1.3 Flash the code

Now click the "AUTO PROG" Button. After finished, the screen should look like this: In the process of burning LED lamp will flashing red and green across

When you need writing other machine, only need connect ok and press "space key" it will automatic update the FW don't need close the software.

When you update the FW appear this error, please check:

- 1. If have power on
- 2. The tool connection if is OK,
- 3. The tool connecting cable red pin need connect together with 14 pin needle
- 4. If still can't solve I, please replace a PC or replace a tool and try again.
- 5. Use windows 10 system 64 bit.

| SN File                                                                                                    | Power Device from Adapter                |       | BLOW FUSE                                                         |
|----------------------------------------------------------------------------------------------------|------------------------------------------|-------|-------------------------------------------------------------------|
| Microcontroller Type Status (Group: MSP430F5xx  MSP430F5308  Total: Target: MSP430F5308 Balance: 0 BSL: ver. 0.00 | 3.2V   POWER ON/OFF  RESET  Check Sum    | Devic | Action     Reload Code File     Enable Blank Check     AUTO PROG. |
| Selected Device Information<br>RAM - 1024 bytes; FLASH - 32 kB;                                                   | Source: 0x09C77588<br>Memory: 0x09C77588 |       | Verify Security Fuse                                              |
| Integration Initialization failed  Arritying Security Fuse failed FAILED III                                      | Device Serialization                     | 0     | BLANK CHECK                                                       |
| TAG communication initialization failed<br>veritying Security Fuse failed<br>FAILED III                           | Next Model-Group-Revision                | •     | WRITE SN/Model                                                    |
| TAG communication initialization failed<br>rentying Security Fuse failed<br>FAILED III *                          | Next SN: 00000000<br>Format: yyyy1234    |       | READ/COPY                                                         |
| Port USB COM26                                                                                                    | Erase / Write memory option:             |       |                                                                   |
| JTAG (4-wires)                                                                                                    | * All Memory *                           |       | AUTO PROGRAM                                                      |
|                                                                                                    |                                          | -     | NEXT (F5)                                                         |

# If appear this error, please to update the version of software:

| SNEE                                                                                                    |                                  | Power Device from Adapter                                                                                                    |       | BLOW FUSE                                                                                               |
|----------------------------------------------------------------------------------------------------|----------------------------------|----------------------------------------------------------------------------------------------------|-------|----------------------------------------------------------------------------------------------------|
| Microcontroller Type<br>Sroup: MSP430F5xx<br>MSP430F5308<br>Target MSP430F5308<br>BSL: ver. 0.00<br>Selected Device Information<br>Pavice Information                            | Status Fail Total Balance: 0     | 3.2V Device Voltage POWER ON/OFF                                                                                              | Devic | e Action<br>Reload Code File<br>Enable Blank Check<br>AUTO PROG.<br>Verity Security Fuse<br>ERASE RLASH |
| RAM - 1024 bytes: FLASH - 32 kB:<br>Report Vertying Security Fuse OK Reading Retain Data done Erasing memory done Vertying Retain Data done JTAG communication initialization OK |                                  | Device Serialization                                                                                                    |       | BLANK CHECK<br>WRITE FLASH                                                                              |
| All memory Blank checking<br>-,without protected area<br>Selected Memory Blank checking<br>Flash programming<br>Verlying check sum<br>FAILED III                                 | tailed<br>tailed<br>3OK≣<br>done | Next Model-Group-Revision           Next Model-Group-Revision           Next SN:           00000000           Formet yyyy1234 | ×     | VERIFY FLASH                                                                                            |
| Port USB COM30<br>Spy-Bi-Wire (2-wires)                                                                                                    |                                  | Erase / Write memory option:<br>* All Memory *                                                                                |       | AUTO PROGRAM                                                                                            |

### Tool software update steps.

| e View Setup Serialization T           |              |                                       | -                  |                      |
|----------------------------------------|--------------|---------------------------------------|--------------------|----------------------|
| Open Code File                         |              | T430UIF Firmware version              | Blow Security Fuse |                      |
|                                        | MSP-FET430U  | JIF Firmware Update                   |                    | Enable               |
| SN File                                | Firmware upg | grade from V2 to V3                   |                    | BLOW FUSE            |
| Microcontroller Type Stat Firmware dow |              | vngrade from V3 to V2                 |                    | a                    |
| roup: MSP430G2xx 👻                     | Combine Cod  | le Files                              | Device             | Reload Code File     |
| MSP430G2553 -                          |              | POWER ON/OFF                          |                    | Enable Blank Check   |
| Tota                                   |              | RESET                                 |                    | AUTO PROG.           |
| -                                      | ce: 0        | Check Sum                             |                    | AUTU PROG.           |
| BSL:                                   |              | Source:                               |                    | Verify Security Fuse |
| Selected Device Information            |              |                                       | _                  |                      |
| RAM - 1024 bytes; FLASH - 32           | kB;          | Memory:                               |                    | ERASE FLASH          |
| eport                                  |              | Device Serialization                  |                    | BLANK CHECK          |
|                                        |              |                                       |                    | WRITE FLASH          |
|                                        |              | Next Model-Group-Revision:            |                    | WRITE SN/Model       |
|                                        |              |                                       |                    | VERIFY FLASH         |
|                                        | -            | Next SN: 00000000<br>Format: yyyy1234 |                    | READ / COPY          |
| Port: USB COM26                        |              | Erase / Write memory option:          |                    |                      |
| Spy-Bi-Wire (2-wires)                  |              | * All Memory *                        |                    |                      |
|                                        |              |                                       | -                  | NEXT (F5)            |

# After tool software update success will appear this message;

| tatus             | Power Device from Adapter |                                                                                                    | Enable                                                                                                    |
|-------------------|---------------------------|----------------------------------------------------------------------------------------------------|----------------------------------------------------------------------------------------------------|
| tatus             |                           |                                                                                                    | BLOW FUSE                                                                                                    |
|                   | 25V 🗸 Der                 | vice                                                                                                    | ce Action                                                                                                    |
| ISP-FET430UIF     | Firmware Update           |                                                                                                    | Reload Code File                                                                                                    |
| DLL Version:      | 3 02 05 004               |                                                                                                    | 🗹 Enable Blank Chee                                                                                                    |
| DLL v2 Version:   | 2.04.09.001               |                                                                                                    | AUTO PROG.                                                                                                    |
| Firmware Version: | 3.02.05.004               |                                                                                                    |                                                                                                    |
|                   | Update Complete.          | 100                                                                                                    | Verify Security Fuse                                                                                                    |
|                   |                           |                                                                                                    | RASE FLASH                                                                                                    |
|                   |                           |                                                                                                    |                                                                                                    |
| Start Update      |                           | Exit                                                                                                    | BLANK CHECK                                                                                                    |
|                   |                           |                                                                                                    | WRITE FLASH                                                                                                    |
|                   |                           | SN                                                                                                    | WRITE SN / Mode                                                                                                    |
|                   |                           |                                                                                                    |                                                                                                    |
|                   | Nevt SN/ 00000000         |                                                                                                    | VERIFY FLASH                                                                                                    |
| ~                 | Format: yyyy1234          |                                                                                                    | READ / COPY                                                                                                    |
|                   |                           |                                                                                                    |                                                                                                    |
|                   | Firmware Version:         | DLL v2 Version: 2.04.09.001<br>Firmware Version: 3.02.05.004<br>Update Complete.<br>Start Update Read<br>Next Model-Group-Revision:<br>Next SN: 00000000 | DLL v2 Version: 2.04.09.001<br>Firmware Version: 3.02.05.004<br>Update Complete. 100<br>Start Update Exit<br>Read SN<br>Next Model-Group-Revision:<br>Next SN: 00000000 |

#### Note: How to remove the tool

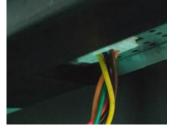

# For G-Sync FW upgrade:

**1.** Materials list and connection

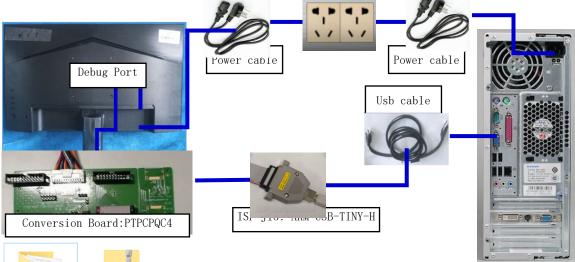

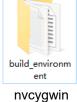

X25\_AU0\_M250 HAN03\_0\_36\_H W\_2001\_DP5\_15 \_FW\_LIB\_7\_10... FW

Contraction and

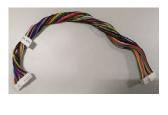

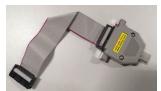

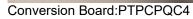

Conversion CABLE:395GH20026DM007000

ARM-USB-TINY-H

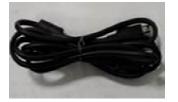

USB 2.0 cable: 389G017553500H

G-Sync FW Update connection mode, The red box is shown below.

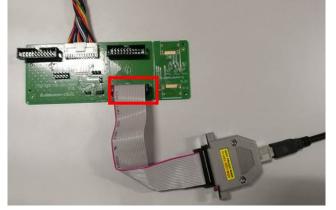

Purchase ARM-USB-TINY-H TOOL the company's contact way: fujian fuzhou xi chong automation co., LTD., Contact person: Hang.Xia Contact phone number: 15059972837

1.1.1 Install driver

When insert the msp430 tool to PC, you need to install the driver. we suggest use windows 10 64bit 1.1.2 Nvcygwin FW update

| Run install.cmd, The installation      | n path C:\nvcygwin (Setup copy runs on Disk C)                                                                                  |
|----------------------------------------|----------------------------------------------------------------------------------------------------|
| distrib<br>drivers                     | C 0% - Cygwin Setup     -     -     ×       Progress     This page displays the progress of the download or installation.     E |
| opt<br>patch<br>scripts<br>install.cmd | Running<br>0/Perpetual<br>/etc/postinatal/0p_update#nfo-dir.dash<br>Progress:<br>Total:<br>Disk:                                |
|                                        | «Back Next Cancel                                                                                                    |

1.1.3 Take out the Olimex ARM-USB-TINY-H TOOL, Through it USB cable Connect to the prepared PC/NV Open Device Manager and confirm that the device appears in the list.( In the red box below)

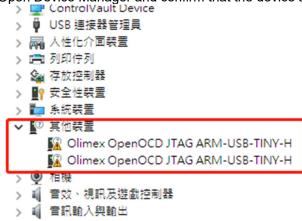

1.1.4 Go to the unzipped NvCYgwin-1.0.2 folder to execute UsbDriversTool.exe. (nvcygwin-1.0.2\drivers\openocd\drivers\UsbDriverTool.exe) Click on the options in the red box to install it

| onok on the options in the rea | box to motan it  |           |        |  |  |  |  |  |  |
|--------------------------------|------------------|-----------|--------|--|--|--|--|--|--|
| 名称                             | 修改日期             | 类型        | 大小     |  |  |  |  |  |  |
| FTDI CDM v2.08.28 Certified    | 2020/11/26 11:03 | 文件夹       |        |  |  |  |  |  |  |
| ST-Link                        | 2020/11/26 11:03 | 文件夹       |        |  |  |  |  |  |  |
|                                | 2020/11/26 11:03 | 文件夹       |        |  |  |  |  |  |  |
|                                | 2020/11/26 11:03 | 文件夹       |        |  |  |  |  |  |  |
| Interop.CERTENROLLLib.dll      | 2019/7/17 2:35   | 应用程序扩展    | 172 KB |  |  |  |  |  |  |
| 🖋 UsbDriverTool                | 2019/7/17 2:35   | 应用程序      | 479 KB |  |  |  |  |  |  |
| UsbDriverTool.exe.config       | 2019/7/17 2:35   | CONFIG 文件 | 1 KB   |  |  |  |  |  |  |
|                                |                  |           |        |  |  |  |  |  |  |

| evice Name                                | Vendor ID | Device ID | Interface |
|-------------------------------------------|-----------|-----------|-----------|
| Olimex OpenOCD JTAG ARM-USB-TINY-H        | 15BA      | 002A      | 00 1      |
| 「USB 輸入裝置                                 | 046D      | C52B      | 02        |
| 「USB 輸入裝置                                 | 046D      | C52B      | 01        |
| <sup>(</sup> Logitech USB Input Device    | 046D      | C52B      | 00        |
| USB 視訊装置                                  | OBDA      | 5539      | 00        |
| Olimex OpenOCD JTAG ARM-USB-TINY-H        | 15BA      | 002A      | 01        |
| USB Composite Device                      | OBDA      | 5539      |           |
| USB Composite Device                      | 15BA      | 002A      |           |
| USB Composite Device                      | 046D      | C52B      |           |
| USB Composite Device                      | 0A5C      | 5842      |           |
| Dell ControlVault w/o Fingerprint Sensor  | 0A5C      | 5842      | 00        |
| Intel(R) Wireless Bluetooth(R)            | 8087      | OAAA      |           |
| Microsoft Usbccid Smartcard Reader (WUDF) | 0A5C      | 5842      | 01        |
|                                           |           |           |           |
|                                           |           |           |           |
|                                           |           |           | 2         |

|                    | <b>SR devices were found in your o</b><br>Driver Selection |                            | ×       |
|--------------------|------------------------------------------------------------|----------------------------|---------|
| vice Name          | Please select a driver you want to                         | o install for this device: | >e      |
| Olimex O<br>USB 輸入 | Driver                                                     | Vendor                     |         |
| USB輸入              | FTDI CDM                                                   | (universal driver)         |         |
| Logitech           | ST-Link Driver                                             | (universal driver)         |         |
| USB 視計             | Libusb - WinUSB                                            | (universal driver)         |         |
| Olimex O           | WinUSB                                                     | (universal driver)         |         |
| USB Con            |                                                            |                            |         |
| USB Con            |                                                            |                            |         |
| USB Con            |                                                            |                            |         |
| USB Con            |                                                            |                            |         |
| Dell Cont          |                                                            |                            |         |
| Intel(R) V         |                                                            |                            |         |
| Microsoft          |                                                            |                            |         |
|                    |                                                            |                            |         |
|                    |                                                            | ⊿ [[                       | Install |

#### 🖋 USB Driver Tool

- 🗆 🛛

| te following USB devices were found in your system:        |               | Filter:         |           |
|------------------------------------------------------------|---------------|-----------------|-----------|
| Device Name                                                | Vendor ID     | Device ID       | Interface |
| Olimex OpenOCD JTAG ARM-USB-TINY-H (WinUSB)                | 15BA          | 002A            | 00        |
| 🖋 USB 輸入裝置                                                 | 046D          | C52B            | 02        |
| 🖉 USB 輸入裝置                                                 | 046D          | C52B            | 01        |
| 🖋 Logitech USB Input Device                                | 046D          | C52B            | 00        |
| ✔ USB 視訊裝置                                                 | OBDA          | 5539            | 00        |
| \lambda Olimex OpenOCD JTAG ARM-USB-TINY-H                 | 15BA          | 002A            | 01 5      |
| 🖋 USB Composite Device                                     | OBDA          | 5539            |           |
| 🖋 USB Composite Device                                     | 15BA          | 002A            |           |
| 🖋 USB Composite Device                                     | 046D          | C52B            |           |
| 🖋 USB Composite Device                                     | 0A5C          | 5842            |           |
| 🖋 Dell ControlVault w/o Fingerprint Sensor                 | 0A5C          | 5842            | 00        |
|                                                            | 8087          | OAAA            |           |
| 🖋 Microsoft Usbccid Smartcard Reader (WUDF)                | 0A5C          | 5842            | 01        |
|                                                            |               |                 | ~         |
|                                                            |               |                 | 6         |
| Sign auto-generated drivers with a temporary auto-generate | l certificate | Change driver t | vpe Clos  |

🖋 USB Driver Tool

| Device Name  | Driver Selection                  | 2                          | ×  |
|--------------|-----------------------------------|----------------------------|----|
| Olimex O     | Please select a driver you want t | o install for this device: | >e |
| ● USB 輸入     | Driver                            | Vendor                     |    |
| ● USB 輸入     | FTDI CDM                          | (universal driver)         |    |
| / Logitech   | ST-Link Driver                    | (universal driver)         |    |
| ● USB 視評     | Libush - WinHSB                   | (universal driver)         |    |
| Olimex O     | WinUSB                            | (universal driver) 7       |    |
| 🖉 USB Con    |                                   |                            |    |
| 🖉 USB Con    |                                   |                            |    |
| 🖉 USB Con    |                                   |                            |    |
| 🖉 USB Con    |                                   |                            |    |
| / Dell Cont  |                                   |                            |    |
| 🖋 Intel(R) V |                                   |                            | -  |
| 🖋 Microsoft  |                                   |                            |    |
|              |                                   |                            |    |
|              |                                   | 8 Install                  |    |

| e following USB devices were found in your system:            |           | Filt      | ·•· [     |
|---------------------------------------------------------------|-----------|-----------|-----------|
| Device Name                                                   | Vendor ID | Device ID | Interface |
| Olimex OpenOCD JTAG ARM-USB-TINY-H (WinUSB)                   | 15BA      | 002A      | 00        |
| ✔ USB 輸入裝置                                                    | 046D      | C52B      | 02        |
| ✔ USB 輸入装置                                                    | 046D      | C52B      | 01        |
| 🖋 Logitech USB Input Device                                   | 046D      | C52B      | 00        |
| 🖋 USB 視訊裝置                                                    | OBDA      | 5539      | 00        |
| Olimex OpenOCD JTAG ARM-USB-TINY-H (WinUSB)                   | 15BA      | 002A      | 01        |
| 🖋 USB Composite Device                                        | OBDA      | 5539      |           |
| 🖋 USB Composite Device                                        | 15BA      | 002A      |           |
| 🖋 USB Composite Device                                        | 046D      | C52B      |           |
| 🖋 USB Composite Device                                        | 0A5C      | 5842      |           |
| 🖋 Dell ControlVault w/o Fingerprint Sensor                    | 0A5C      | 5842      | 00        |
| Intel(R) Wireless Bluetooth(R)                                | 8087      | OAAA      |           |
| <ul> <li>Microsoft Usbccid Smartcard Reader (WUDF)</li> </ul> | 0A5C      | 5842      | 01        |
|                                                               |           |           | 9         |

| > |           | 記憶體技術裝置                            |
|---|-----------|------------------------------------|
| > |           | 虑理器                                |
| > |           | 軟體元件                               |
| > | •         | 軟體裝置                               |
| > | Ŷ         | 通用序列匯流排控制器                         |
| ~ | Ψ         | 迪用序列匯流排裝置                          |
| L |           | Olimex OpenOCD JTAG ARM-USB-TINY-H |
|   |           | Olimex OpenOCD JTAG ARM-USB-TINY-H |
| > | <u></u>   | 連接埠 (COM 和 LPT)                    |
| > | •         | 智慧卡讀卡機                             |
| > | $\square$ | 割體                                 |
| > |           | 滑鼠及其他指標裝置                          |
| > | ١         | 電池                                 |
|   | Ē         | 黄照                                 |

1.1.6 Obtain the FW compressed file of the machine to be burned, After unzipping execute the inside of the folder NVidia\_GSync\_R4\_FwUpdateTool.exe

| x25_AUO_M250HAN03_0_36_HW_2001_DP5_15_FW_LIB_7_101_OSD0_8_WW |                 |        |           |  |  |  |
|--------------------------------------------------------------|-----------------|--------|-----------|--|--|--|
| 名称 ^                                                         | 修改日期            | 类型     | 大小        |  |  |  |
|                                                              | 2020/10/22 8:55 | 文件夹    |           |  |  |  |
| ACER_X25_MSP430G2744_NAVIKEY_F                               | 2020/9/4 17:47  | 文本文档   | 71 KB     |  |  |  |
| E3812_muc_0_67.bin                                           | 2020/8/27 7:48  | BIN 文件 | 38 KB     |  |  |  |
| max10 fpga_rev25_bw0.10_sw3.23.pof                           | 2020/9/18 11:40 | POF 文件 | 315 KB    |  |  |  |
| 🔤 NVidia_GSync_R4_FwUpdateTool                               | 2020/9/4 10:26  | 应用程序   | 15,725 KB |  |  |  |
| P3813_puc_0_102                                              | 2020/10/20 2:50 | 文本文档   | 25 KB     |  |  |  |
| README                                                       | 2020/9/2 16:59  | 文本文档   | 1 KB      |  |  |  |

[Factory Mode] NVidia G-Sync R4 Firmware Update Tool

| Upda        | ate F,<br>請確 |    | RD<br>ksum是否與 | Y<br>發行資訊相同 |
|-------------|--------------|----|---------------|-------------|
| cpu0:       |              | 0% | CRC16: 77D5   |             |
| cpu1:       |              | 0% | CRC16: 2E4B   |             |
| gpx:        |              | 0% | CRC16: ØEA8   |             |
| panel:      |              | 0% | CRC16: E60B   |             |
| Time: 00:00 |              |    |               |             |

To verify Checksum, press "Update F/W" to burn it

| [Factory Mode] NVidia G-Sync R | 4 Firmware Update Tool |             |     |
|--------------------------------|------------------------|-------------|-----|
| Update                         | F/W                    | • • •       |     |
| cpu0:                          | 100%                   | CRC16: 77D5 | .:: |
| cpu1:                          | 100%                   | CRC16: 2E4B | .:: |
| gpx:                           | 27%                    | CRC16: 0EA8 |     |
| panel:                         | 0%                     | CRC16: E60B | .:: |
| Time: 02:39                    |                        |             | .:: |

| Update      | F/W  | PAS         | S |
|-------------|------|-------------|---|
| cpu0:       | 100% | CRC16: 77D5 |   |
| cpu1:       | 100% | CRC16: 2E4B |   |
| gpx:        | 100% | CRC16: ØEA8 |   |
| panel:      | 100% | CRC16: E60B |   |
| Time: 08:22 |      |             |   |

#### Matters needing attention Please disconnect the interface after the power is cut off, otherwise the TOOL will be damaged.

1.1.7 After writing need to do factory reset and enter factory menu to check the FW version. Press the key button 332211 to enter the factory menu;

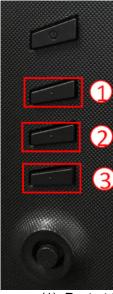

(1) Restart the monitor after open factory menu. And then open the user menu.

|          | Mode - Sta        | endard |     |    |          |
|----------|-------------------|--------|-----|----|----------|
| Picture  | Brightness        | _      |     | 65 |          |
| 😵 Color  | Contrast          | -      |     | 50 |          |
| Audio    | Blue Light        | 4      | Off | •  |          |
| 🙉 Gaming | Dark Boost        | •      | Off | •  | 6 -      |
| oso      | Adaptive Contrast | •      | Off | •  | <b>•</b> |
| System   |                   |        |     |    | - 22     |
|          |                   |        |     |    |          |
|          |                   |        |     |    | ×-       |
| ( Move   | <∳> Enter         |        |     |    |          |
|          |                   |        |     |    |          |

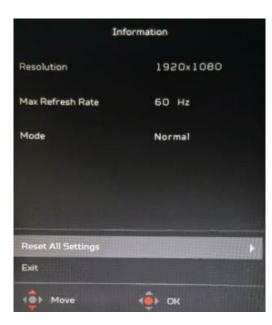

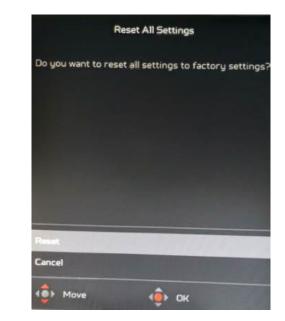

### OSD FW Version:

| 050 Release Date:                                                                                                    | 20201104                                                                                                    |
|----------------------------------------------------------------------------------------------------|----------------------------------------------------------------------------------------------------|
| OSD FW Model Name:                                                                                                    | X25                                                                                                    |
| OSD Version :                                                                                                    | 0.7(WW)                                                                                                    |
|                                                                                                    | 0.1                                                                                                    |
| eUC Key FW Version;                                                                                                    |                                                                                                    |
| pUC FW Version:                                                                                                    | 0.102                                                                                                    |
| mUC FW Version:                                                                                                    | 0.67                                                                                                    |
| HW Revision:                                                                                                    | 2001                                                                                                    |
| DP Version :                                                                                                    | 5.15                                                                                                    |
| NV FW Version :                                                                                                    | 7.101                                                                                                    |
| GFX Version                                                                                                    | 03                                                                                                    |
| Panel Profile Name:                                                                                                    | AUO_M250HAN03_1edp                                                                                                    |
| Panel Profile Version :                                                                                                    | 036                                                                                                    |
| Panel Using Time:                                                                                                    | 1 hours:45 mins                                                                                                    |
| G-Sunc Core Temp:                                                                                                    | 40 C                                                                                                    |
| DPTX Link Errors Count:                                                                                                    | 0                                                                                                    |
| Audio Info                                                                                                    | D / Undefined / Undefined                                                                                                    |
|                                                                                                    | 1030 [29]                                                                                                    |
| AMS Color Sensor CCT :                                                                                                    |                                                                                                    |
| Concerned a Parket of Cardy Manhak TAbalant Con-                                                                                                    | 6919                                                                                                    |
|                                                                                                    |                                                                                                    |
| AMS Color Sensor Row Data                                                                                                    | R:00100 G:00099 B:00099                                                                                                    |
| and the second second second second second second second second second second second second second second second                                                                                                    | C:00237 AGain:00064 ATime:27800                                                                                                    |
| maxCLL/MaxML:                                                                                                    | C:00237 AGain:00064 ATime:27800<br>0/0 Nits                                                                                                    |
| maxCLL/MaxML:<br>HDCP Status:                                                                                                    | C:00237 AGain:00064 ATime:27800<br>0/0 Nits<br>Inactive                                                                                                    |
| maxCLL/MaxML:<br>HDCP Status:                                                                                                    | C:00237 AGain:00064 ATime:27800<br>0/0 Nits                                                                                                    |
| maxCLL/MaxML:<br>HDCP Status:<br>Lumic RF Board Status:                                                                                                    | C:00237 AGain:00064 ATime:27800<br>0/0 Nits<br>Inactive                                                                                                    |
| maxCLL/MaxML:<br>HDCP Status:<br>Lumic RF Board Status:<br>Burn In Yes                                                                                                    | C:00237 AGain:00064 ATime:27800<br>0/0 Nits<br>Inactive<br>Lighting: 1 7 2 5 84 2 ProxiSensor: 317                                                                                                    |
| maxCLL/MaxML:<br>HDCP Status:<br>Lumic RF Board Status:<br>Burn In Yes<br>OD Valu                                                                                                    | C:00237 AGain:00064 ATime:27800<br>0/0 Nits<br>Inactive<br>Lighting: 1 7 2 5 84 2 ProxiSensor: 317                                                                                                    |
| maxCLL/MaxML:<br>HDCP Status:<br>Lumic RF Board Status:<br>Burn In Yes<br>OD Valu<br>Brightness Valu                                                                                                    | C:00237 AGain:00064 ATime:27800<br>0/0 Nits<br>Inactive<br>Lighting: 1 7 2 5 84 2 ProxiSensor: 317<br>e:100<br>e:315                                                                                                    |
| maxCLL/MaxML:<br>HDCP Status:<br>Lumic RF Board Status:<br>Burn In Yes<br>OD Valu<br>Brightness Valu<br>Warm RGB Red                                                                                                    | C:00237 AGain:00064 ATime:27800<br>0/0 Nits<br>Inactive<br>Lighting: 1 7 2 5 84 2 ProxiSensor: 317<br>e:100<br>e:315<br>:100 Green:100 Blue:100                                                                                      |
| maxCLL/MaxML:<br>HDCP Status:<br>Lumic RF Board Status:<br>Burn In Yes<br>OD Valu<br>Brightness Valu<br>Warm RGB Red<br>Normal RGB Red                                                                                                    | C:00237 AGain:00064 ATime:27800<br>0/0 Nits<br>Inactive<br>Lighting: 1 7 2 5 84 2 ProxiSensor: 317<br>e:100<br>e:315<br>:100 Green:100 Blue:100<br>: 93 Green:101 Blue:115                                                           |
| maxCLL/MaxML:<br>HDCP Status:<br>Lumic RF Board Status:<br>Burn In Yes<br>OD Valu<br>Brightness Valu<br>Warm RGB Red<br>Normal RGB Red<br>Cool RGB Red                                                                                                    | C:00237 AGain:00064 ATime:27800<br>0/0 Nits<br>Inactive<br>Lighting: 1 7 2 5 84 2 ProxiSensor: 317<br>e:100<br>e:315<br>:100 Green:100 Blue:100                                                                                      |
| maxCLL/MaxML:<br>HDCP Status:<br>Lumic RF Board Status:<br>Burn In Yes<br>OD Valu<br>Brightness Valu<br>Warm RGB Red<br>Normal RGB Red<br>Cool RGB Red<br>Burnin Align No                                                                                                    | C:00237 AGain:00064 ATime:27800<br>0/0 Nits<br>Inactive<br>Lighting: 1 7 2 5 84 2 ProxiSensor: 317<br>e:100<br>e:315<br>:100 Green:100 Blue:100<br>: 93 Green:101 Blue:115                                                           |
| maxCLL/MaxML:<br>HDCP Status:<br>Lumic RF Board Status:<br>Burn In Yes<br>OD Valu<br>Brightness Valu<br>Warm RGB Red<br>Normal RGB Red<br>Cool RGB Red<br>Burnin Align No<br>Auto HDR MaxCL                                                                                                    | C:00237 AGain:00064 ATime:27800<br>0/0 Nits<br>Inactive<br>Lighting: 1 7 2 5 84 2 ProxiSensor: 317<br>e:100<br>e:315<br>:100 Green:100 Blue:100<br>: 93 Green:101 Blue:115<br>: 85 Green:101 Blue:134<br>Auto                        |
| maxCLL/MaxML:<br>HDCP Status:<br>Lumic RF Board Status:<br>Burn In Yes<br>OD Valu<br>Brightness Valu<br>Warm RGB Red<br>Normal RGB Red<br>Cool RGB Red<br>Cool RGB Red<br>Burnin Align No<br>Auto HDR MaxCL<br>MaxCL Default                                                                           | C:00237 AGain:00064 ATime:27800<br>0/0 Nits<br>Inactive<br>Lighting: 1 7 2 5 84 2 ProxiSensor: 317<br>e:100<br>e:315<br>:100 Green:100 Blue:100<br>: 93 Green:101 Blue:115<br>: 85 Green:101 Blue:134                                |
| maxCLL/MaxML:<br>HDCP Status:<br>Lumic RF Board Status:<br>Burn In Yes<br>OD Valu<br>Brightness Valu<br>Warm RGB Red<br>Normal RGB Red<br>Cool RGB Red<br>Burnin Align No<br>Auto HDR MaxCL<br>MaxCL Default<br>Unsupported Timing Retrain                                                             | C:00237 AGain:00064 ATime:27800<br>0/0 Nits<br>Inactive<br>Lighting: 1 7 2 5 84 2 ProxiSensor: 317<br>e:100<br>e:315<br>:100 Green:100 Blue:100<br>:93 Green:101 Blue:115<br>:85 Green:101 Blue:134<br>Auto<br>4000<br>Yes           |
| maxCLL/MaxML:<br>HDCP Status:<br>Lumic RF Board Status:<br>Burn In Yes<br>OD Valu<br>Brightness Valu<br>Warm RGB Red<br>Normal RGB Red<br>Cool RGB Red<br>Burnin Align No<br>Auto HDR MaxCL<br>MaxCL Default<br>Unsupported Timing Retrain<br>AMS Light Sensor Min Value                               | C:00237 AGain:00064 ATime:27800<br>0/0 Nits<br>Inactive<br>Lighting: 1 7 2 5 84 2 ProxiSensor: 317<br>e:100<br>e:315<br>:100 Green:100 Blue:100<br>: 93 Green:101 Blue:115<br>: 85 Green:101 Blue:134<br>Auto<br>4000<br>Yes<br>1000 |
| maxCLL/MaxML:<br>HDCP Status:<br>Lumic RF Board Status:<br>Burn In Yes<br>OD Valu<br>Brightness Valu<br>Warm RGB Red<br>Normal RGB Red<br>Lool RGB Red<br>Burnin Align No<br>Auto HDR MaxCL<br>MaxCL Default<br>Unsupported Timing Retrain<br>AMS Light Sensor Min Valua<br>AMS Light Sensor Max Valua | C:00237 AGain:00064 ATime:27800<br>0/0 Nits<br>Inactive<br>Lighting: 1 7 2 5 84 2 ProxiSensor: 317<br>e:100<br>e:315<br>:100 Green:100 Blue:100<br>: 93 Green:101 Blue:115<br>: 85 Green:101 Blue:134<br>Auto<br>4000<br>Yes<br>1000 |
| maxCLL/MaxML:<br>HDCP Status:<br>Lumic RF Board Status:<br>Burn In Yes<br>OD Valu<br>Brightness Valu<br>Warm RGB Red<br>Normal RGB Red<br>Cool RGB Red<br>Burnin Align No<br>Auto HDR MaxCL<br>MaxCL Default<br>Unsupported Timing Retrain<br>AMS Light Sensor Min Value                               | C:00237 AGain:00064 ATime:27800<br>0/0 Nits<br>Inactive<br>Lighting: 1 7 2 5 84 2 ProxiSensor: 317<br>e:100<br>e:315<br>:100 Green:100 Blue:100<br>:93 Green:101 Blue:115<br>:85 Green:101 Blue:134<br>Auto<br>4000<br>Yes<br>1000   |

# 4. FRU (Field Replaceable Unit) List

This chapter gives you the FRU (Field Replaceable Unit) listing in global configurations of ACER B248Y Refer to this chapter whenever ordering for parts to repair or for RMA (Return Merchandise Authorization).

Please note that WHEN ORDERING FRU PARTS, you should check the most up-to-date information available on your regional web or channel. For whatever reasons a part number change is made, it will not be noted on the printed Service Guide. For ACER AUTHORIZED SERVICE PROVIDERS, your ACER office may have a DIFFERENT part number code from those given in the FRU list of this printed Service Guide. You MUST use the local FRU list provided by your regional ACER office to order FRU parts for repair and service of customer machines.

NOTE: To scrap or to return the defective parts, you should follow the local government ordinance or regulations on how to dispose it properly, or follow the rules set by your regional ACER office on how to return it.

| Picture | Description               | TPV Part No.   | Part No.     |
|---------|---------------------------|----------------|--------------|
|         | MAIN BOARD                | CBPCPGQC1Q1    | NA           |
|         | G-SYNC BOARD              | 317GAAMB326NVI | NA           |
|         | LIGHT SENSOR<br>BOARD     | LSPCPQA1       | NA           |
|         | OPTION BOARD              | PTPCPQC3       | NA           |
|         | ADAPTER 19V<br>120W DELTA | 380GLA19665DE0 | NA           |
|         | USB BOARD                 | USBPQC0        | 55.TK5M2.006 |
|         | KEY BOARD                 | KEPCPQB4       | NA           |

|    | LED BOARD                                  | LEPCLQA3           | 55.TK5M2.003 |
|----|--------------------------------------------|--------------------|--------------|
|    | LED MODULE<br>PCDMX27R1                    | 369GAADW031HTK     | 55.TK5M2.008 |
|    | LED MODULE<br>PCDMX25M1                    | 369GAADW032HTK     | NA           |
| L. | LED MODULE<br>PCDMX27L1                    | 369GAADW033HTK     | 55.TK5M2.009 |
|    | PANEL                                      | 750GBU25030UAJN000 | NA           |
|    | PS SP 2.5W<br>63x22x20 BOX<br>W50 94V1 4 R | 378G0025689CLA     | 23.TCCM2.001 |
|    | PS SP 2.5W<br>63x22x20 BOX<br>W50 94V1 4 R | 378G0025689CRA     | 23.TCCM2.002 |
|    | HDMI2.0 CABLE<br>1800                      | 389G1848GAAFHH2000 | 50.TDFM2.001 |

| DP CABLE 1800                                                   | 389G1878CAAFDD1400 | NA           |
|-----------------------------------------------------------------|--------------------|--------------|
| USB 3.0 CABLE<br>1800                                           | 389G0175M02ALG     | 50.T28M2.003 |
| AC POWER CORD<br>1800 for China C5                              | 089G614A18N-IS     | 27.LNY0B.004 |
| FFC CABLE 10PIN<br>TO 10PIN 500(MB<br>TO IR)                    | 395G176A0107100000 | NA           |
| FFC CABLE 15Pin<br>to 15Pin 220<br>0.5mm(MB TO<br>OPTION BOARD) | 395G176A0155040000 | NA           |
| FFC CABLE 30Pin<br>to 30Pin 80<br>0.5mm(MB TO<br>USB)           | 395G176M0305790000 | NA           |
| FFC CABLE 6pin to<br>6 pin 570 0.5mm(IR<br>TO OPTION<br>BOARD)  | 395G176X0066760000 | NA           |
| HARNESS 7Pin to<br>6Pin 280(MB TO<br>PANEL LB)                  | 395GD20007WM004000 | NA           |

| HARNESS 8pin to<br>4pin+4 pin<br>250/650(MB TO<br>LED) | 395GH20008DM057000     | NA |
|--------------------------------------------------------|------------------------|----|
| HARNESS 6Pin to<br>6Pin 620(MB TO<br>KEY)              | 395GK20006DM048000     | NA |
| COAXIAL CABLE<br>51Pin to 51Pin<br>400(MB TO<br>PANEL) | 395GLM5151D606COA<br>X | NA |
| HARNESS 4pin to<br>2pin+2pin 620 /<br>270(MB TO SPK)   | 395GS20004WM153000     | NA |
| BEZEL ASSY                                             | 705GQZCS034862         | NA |
| MIDDLE_FRAME                                           | Q34G8549AEM06S0100     | NA |
| REAR_COVER                                             | Q34G9919AEM01L0130     | NA |

| KEY_FUNCTION     | Q33G1800AEM01L0100 | NA |
|------------------|--------------------|----|
| stand-base ass'y | Q37G101101700000FH | NA |
| MAINFRAME        | Q15G468410110100YM | NA |

# 5. Trouble shooting instructions

Before sending your LCD monitor for servicing, please check the troubleshooting list below to see if you can self-diagnose the problem.

# HDMI/DP Mode (Optional)

| Problem            | LED status | Remedy                                                                                           |
|--------------------|------------|--------------------------------------------------------------------------------------------------|
| No picture visible | Blue       | Using the OSD menu, adjust brightness and contrast to maximum or reset to their default setting. |
|                    | Off        | Check the power switch.                                                                          |
|                    |            | Check if the AC power cord is properly<br>connected to the monitor.                              |
|                    | Amber      | Check if the video signal cable is properly connected at the back of monitor.                    |
|                    |            | Check if the computer system is switched on and in power saving/standby mode.                    |
|                    |            | If OSD Lock is On, the LED status set Amber.                                                     |

**Note:** Acer monitor is purposed for video and visual display of information obtained from electronic devices.